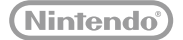

## **:new:** NINTENDO**2DS**.XL

## **Bedienungsanleitung**

Vielen Dank, dass Sie sich für dieses System entschieden haben. Bitte lesen Sie diese Bedienungsanleitung vor Inbetriebnahme gründlich durch. Beachten Sie bitte insbesondere die Gesundheits- und Sicherheitsinformationen **( siehe S. 9)** und folgen Sie sorgfältig ihren Anweisungen. Erwachsene sollten die Verwendung dieses Produkts durch Kinder beaufsichtigen.

Hinweis:

- **•** Diese Bedienungsanleitung enthält eine vollständige Liste der zusammen mit dem System im Set enthaltenen Komponenten **( siehe S. 2)**.
- In dieser Bedienungsanleitung wird der Begriff "Nintendo 3DS-System" als Oberbegriff für alle Systeme der Nintendo 3DS™-Familie verwendet. Diese umfasst das New Nintendo 3DS™-, New Nintendo 3DS XL-, New Nintendo 2DS™ XL-, Nintendo 3DS-, Nintendo 3DS XL- sowie Nintendo 2DS™-System.

Nintendo kann von Zeit zu Zeit die Produktspezifikationen ändern und die Bedienungsanleitung aktualisieren. Die aktuellste Version dieser Bedienungsanleitung ist unter http://docs.nintendo-europe.com einzusehen. (Dieser Service steht in einigen Ländern möglicherweise nicht zur Verfügung.)

[0612/GER/HW]

*Dieses Qualitäts-Siegel ist die Garantie dafür, dass Sie Nintendo-Qualität gekauft haben. Achten Sie deshalb immer auf dieses Siegel, wenn Sie Software oder Zubehör kaufen, damit Sie sicher sind, dass alles einwandfrei zu Ihrem Nintendo-System passt.*

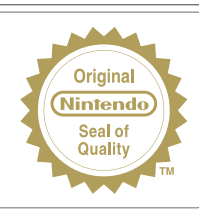

Wir freuen uns, dass Sie sich für das New Nintendo 2DS XL entschieden haben.

#### **Im Set enthalten**

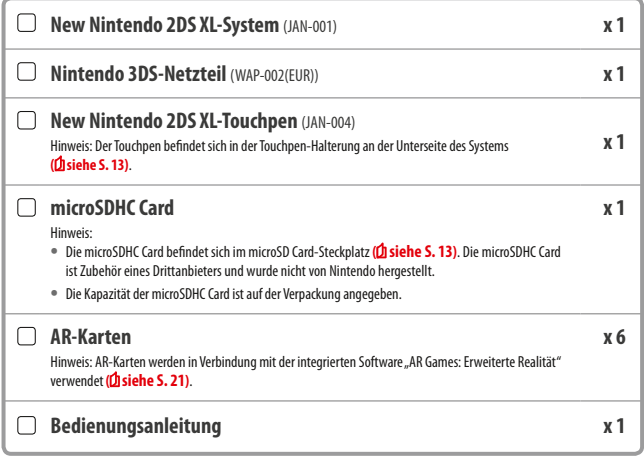

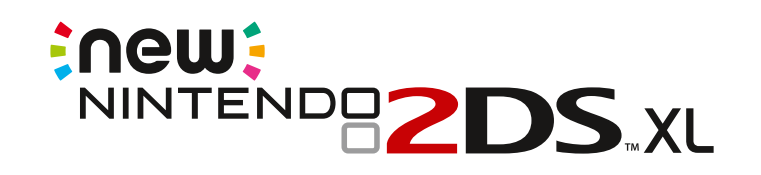

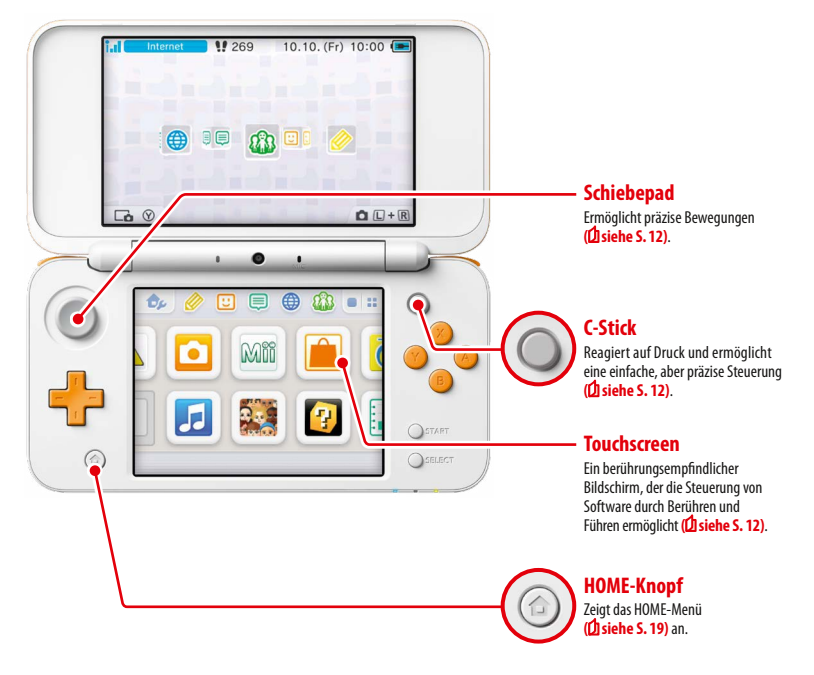

**Genießen Sie die Online Services mithilfe einer…**

#### **Nintendo Network ID**

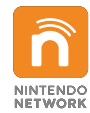

Mithilfe einer Nintendo Network™ ID können Sie verschiedene Funktionen des Nintendo Network auskosten.

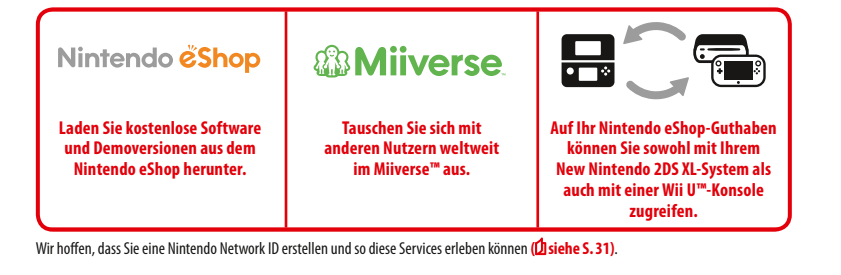

**Entdecken Sie die neueste Software!**

# Nintendo eshop

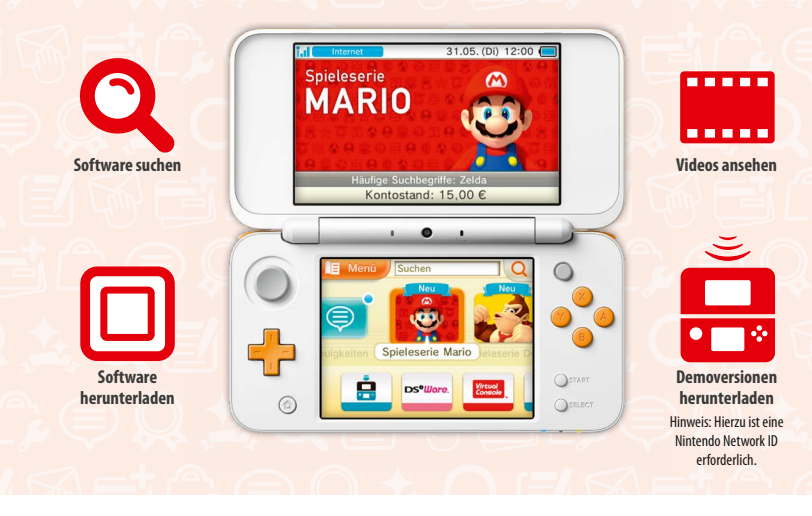

**Stellen Sie eine Verbindung zum Internet her und rufen Sie den Nintendo eShop auf, um die neuesten Informationen und Videos zu verschiedenen Softwaretiteln anzusehen, herunterladbare Software zu erwerben sowie Demoversionen verschiedener Software auszuprobieren.**

#### **Im eShop erhältlich**

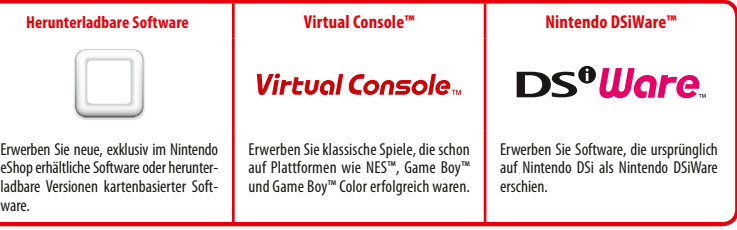

#### **Erhalten Sie Updates und Informationen**

#### **SpotPass™**

Ihr System sucht zu verschiedenen Zeitpunkten, unter anderem wenn es sich im Standby-Modus befindet (das System ist eingeschaltet, aber geschlossen), automatisch nach einer Möglichkeit, über einen drahtlosen Access Point eine Verbindung zum Internet herzustellen und so im Hintergrund Daten auszutauschen.

#### **Automatischer Austausch mit anderen Systemen**

#### **StreetPass™**

Ihr System sucht automatisch nach Daten und tauscht diese mit anderen Nintendo 3DS-Systemen aus, wenn Sie es bei sich tragen, etwa wenn Sie einen Spaziergang machen oder mit dem Zug fahren.

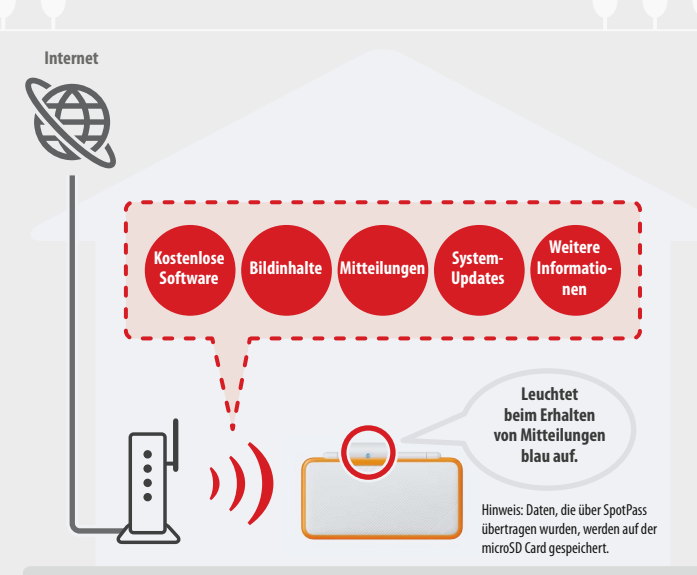

Sie müssen die Interneteinstellungen so konfigurieren, dass eine Verbindung zu drahtlosen Access Points zugelassen wird **( siehe S. 33)**. Hinweis:

- **•** SpotPass ist möglicherweise nicht verfügbar, wenn ein aktiver Softwaretitel bestimmte Funktionen verwendet. SpotPass ist nicht verfügbar, während eine lokale drahtlose Verbindung (**b siehe S. 19**) besteht oder wenn Nintendo DS-/Nintendo DSi-Software verwendet wird.
- **•** Je nach Art der empfangenen Daten kann es sein, dass die Mitteilungsanzeige möglicherweise nicht aufleuchtet.
- **•** Um kostenlose Software herunterzuladen, wird eine Nintendo Network ID benötigt **( siehe S. 31)**.

**Leuchtet bei der Übertragung von Daten grün auf.** Hinweis: Eine Mitteilung wird Ihrer Mitteilungsliste hinzugefügt **( siehe S. 24)**.

Es werden automatisch Daten ausgetauscht, sollten Sie an jemandem vorbeigehen, der den gleichen Softwaretitel für StreetPass registriert hat, sowohl während sich das System im Standby-Modus befindet (das System ist eingeschaltet, aber geschlossen) als auch zu anderen Zeitpunkten.

Ihre StreetPass-Einstellungen werden auf dem System gespeichert.

- Hinweis:
- **•** Maximal 12 Softwaretitel können gleichzeitig StreetPass verwenden.
- **•** Contact Mode-Einstellungen für Nintendo DS-/ Nintendo DSi-Softwaretitel werden nicht gespeichert und müssen konfiguriert werden, wenn Sie kompatible Titel spielen. Außerdem ist es nicht möglich, StreetPass-Daten für Nintendo 3DS-Softwaretitel auszutauschen, während Nintendo DS-/ Nintendo DSi-Softwaretitel verwendet werden.
- Es können keine Daten übertragen werden, wenn das System ausgeschaltet oder die drahtlose Verbindung deaktiviert ist ( $\hat{D}$  siehe S. 23).
- **•** StreetPass ist möglicherweise nicht verfügbar, wenn ein aktiver Softwaretitel bestimmte Funktionen verwendet. StreetPass ist nicht verfügbar, während eine lokale drahtlose Verbindung (D siehe S. 19) oder eine Verbindung zum Internet besteht.

## **Inhalt**

**• Im Set enthalten 2 • Gesundheit und Sicherheit 9 Vorbereitungen Komponenten: Bezeichnungen und Funktionen 11 Aufladen 14** (டு **System ein- und ausschalten 15** System zum ersten Mal konfigurieren 15 Tastaturen verwenden 17 Betriebsanzeige 18 Nutzungsdauer des Batteriepacks 18

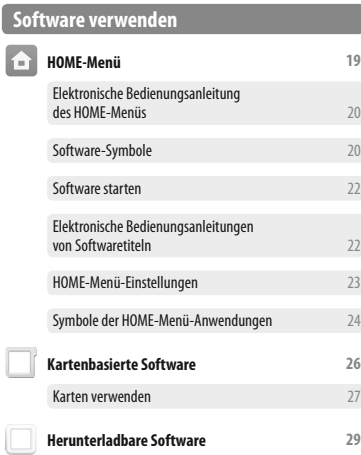

Software starten 29

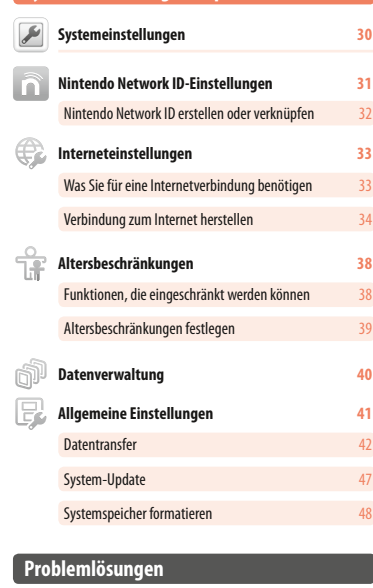

**Systemeinstellungen anpassen**

## **microSD Card austauschen 49 Wenn auf Ihrer microSD Card kein Platz mehr ist... 50 Problemlösungen 51 • Technische Daten <sup>58</sup> • Kontaktinformationen <sup>59</sup>**

#### **Gesundheit und Sicherheit**

**Bitte lies und beachte die folgenden Gesundheits- und Sicherheitsinformationen sorgfältig. Andernfalls kann dies zu Schäden oder Verletzungen führen. Kinder sollten während der Ver wendung dieses Produkts von Erwachsenen beaufsichtigt werden.**

#### $\mathbf{\Lambda}$ **WARNUNG – Epilepsiehinweis**

- I Bei einigen Personen (ca. 1 Person von 4000) können blinkende Lichter und Muster beim Betrachten von Fernsehbildern oder beim Spielen von Videospielen epileptische Anfälle oder Ohnmacht auslösen. Dies kann auch bei Spielern auftreten, die bisher noch keine epileptischen Anfälle hatten. Jede Person, bei der ein epileptischer Anfall, Bewusstseinsverlust oder ein anderes durch Epilepsie bedingtes Symptom aufgetreten ist, sollte einen Arzt befragen, bevor ein Videospiel gespielt wird.
- Unterbrich sofort das Spiel und befrage einen Arzt, falls eines der folgenden Symptome auftreten sollte: Krämpfe, Augen- oder Muskel zuckungen, Wahrnehmungsverlust der Umgebung, verändertes Sehvermögen, unwillkürliche Bewegungen oder Desorientierung.
- Beachte beim Spielen stets die folgenden Hinweise, um die Wahrscheinlichkeit eines epileptischen Anfalls zu verringern: • Verzichte auf das Spielen, wenn du erschöpft bist oder Schlaf benötigst.
	- Spiele immer in einem gut beleuchteten Raum.
	- Achte darauf, pro Stunde etwa 10 15 Minuten Pause zu machen.

#### **WARNUNG – Augenermüdung, Überanstrengung und Bewegungskrankheit (Kinetose)**

**Vermeide eine exzessiv lange Spieldauer.** 

- Lege pro Stunde eine Pause von 10 15 Minuten ein, unabhängig davon, wie du dich fühlst.
- Unterbrich das Spielen sofort, wenn eines der folgenden Symptome bei dir auftritt:
	- Falls deine Augen ermüden oder schmerzen oder bei Schwindelgefühl, Übelkeit oder Ermüdung
	- Falls deine Hände, Handgelenke oder Arme ermüden oder falls du ein Kribbeln, Taubheitsgefühl, Brennen oder eine Steifheit in den Gliedmaßen verspürst.
	- Sollten diese Symptome anhalten, suche einen Arzt auf.

#### **WARNUNG – Batterie**

**Unterbrich die Verwendung, falls aus der Batterie Flüssigkeit austritt.** 

Sollte ausgetretene Batterieflüssigkeit mit deinen Augen in Berührung geraten, spüle deine Augen sofort mit viel Wasser aus und suche einen Arzt auf. Sollte die Flüssigkeit mit deinen Händen in Berührung geraten, wasche sie sorgfältig mit Wasser. Wische die Flüssigkeit mit einem Tuch vorsichtig von der Oberfläche des Geräts ab.

Dieses Produkt enthält eine Lithium-Ionen-Batterie. Tausche die Batterie nicht selbst aus. Die Batterie muss von einem qualifizierten Servicemitarbeiter entfernt und ausgetauscht werden. Wende dich bitte an den Nintendo-Service, um weitere Informationen zu erhalten.

#### **WARNUNG – Hinweise zur elektrischen Sicherheit**

- Verwende ausschließlich das Netzteil (WAP-002), um das System aufzuladen.
- Verwende das Netzteil mit der korrekten Netzspannung (220 240 V (Wechselstrom)).
- I Verwende keine Spannungswandler oder Steckdosen, die die zugeführte Stromstärke reduzieren.
- Das Netzteil sollte an eine gut erreichbare Steckdose in unmittelbarer Nähe des Geräts angeschlossen werden.
- Das Netzteil sollte nur im Haus verwendet werden.
- I Solltest du ungewöhnliche Geräusche, Gerüche oder Rauchentwicklung bemerken, ziehe den Netzteilstecker aus der Steckdose und kontaktiere den Nintendo-Service.
- I Setze Geräte nicht Gewalteinwirkung, Feuer, Mikrowellen, hohen Temperaturen oder direktem Sonnenlicht aus. Ziehe nicht an Kabeln und verbiege sie nicht zu sehr.
- I Achte darauf, dass Geräte nicht in Kontakt mit Flüssigkeiten kommen, und berühre sie nicht mit nassen oder fettigen Händen. Sollte Flüssigkeit in das Gerät gelangen, beende die Verwendung des Geräts und wende dich an den Nintendo-Service.
- I Berühre die Anschlüsse des Geräts nicht mit den Fingern oder metallischen Gegenständen.
- I Berühre nicht das Netzteil bzw. an das Netzteil angeschlossene Geräte, wenn die Geräte während eines Gewitters aufgeladen werden.
- Verwende nur kompatibles Zubehör, das zur Verwendung in deinem Land freigegeben wurde.
- Zerlege Geräte nicht und versuche nicht, sie zu reparieren. Sollte ein Gerät beschädigt sein, unterbrich die Verwendung und wende dich an den Nintendo-Service. Berühre keine beschädigten Bereiche. Vermeide den Kontakt mit ausgetretener Flüssigkeit.

#### $\blacktriangle$ **WARNUNG – Allgemeine Hinweise**

- Bewahre dieses System, sämtliches Zubehör und Verpackungsmaterialien außerhalb der Reichweite von jüngeren Kindern auf. Kleine Gegenstände wie Softwarekarten, microSD Cards und Verpackungsmaterialien könnten versehentlich verschluckt werden. Kabel könnten sich um den Hals schnüren.
- Achte bei der Verwendung des Systems darauf, dass der Abstand zu einem Herzschrittmacher mindestens 25 cm beträgt, solange die drahtlose Verbindung verwendet wird. Solltest du einen Herzschrittmacher oder ein anderes, implantiertes medizinisches Gerät nutzen, konsultiere vor der Verwendung einen Arzt.
- Die Verwendung der drahtlosen Verbindung ist an bestimmten Orten möglicherweise nicht erlaubt, wie an Bord von Flugzeugen oder in Krankenhäusern.

Bitte befolge die geltenden Bestimmungen.

Verwende deinen Kopfhörer nicht mit zu hoher Lautstärke.

Dies kann zu einer Beeinträchtigung deines Hörvermögens führen. Stelle die Lautstärke so ein, dass du Geräusche deiner Umgebung noch hören kannst. Sollten Symptome wie Klingeln in den Ohren auftreten, suche einen Arzt auf.

#### **VORSICHTIGER GEBRAUCH**

**Gesundheit und Sicherheit**

ndheit li3e.

und Sicherheit

Lagere das System nicht in Umgebungen, an denen hohe Luftfeuchtigkeit herrscht oder an denen die Temperatur sich plötzlich ändern kann.

Sollte sich Kondenswasser gebildet haben, schalte das System aus und warte, bis alle Wassertropfen verdunstet sind.

- Sollten Geräte verschmutzt sein, wische sie mit einem trockenen, weichen Tuch ab. Verwende keine Verdünner, kein Benzin und keinen Alkohol.
- **Achte beim Spielen auf deine Umgebung.**
- Lade die in das Gerät integrierte Batterie mindestens einmal alle sechs Monate auf. Wenn die Batterie über längere Zeit nicht verwendet wird, kann sie möglicherweise nicht wieder aufgeladen werden.

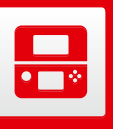

#### **Komponenten: Bezeichnungen und Funktionen**

Die Funktionen dieser Komponenten werden in dieser Bedienungsanleitung erklärt.

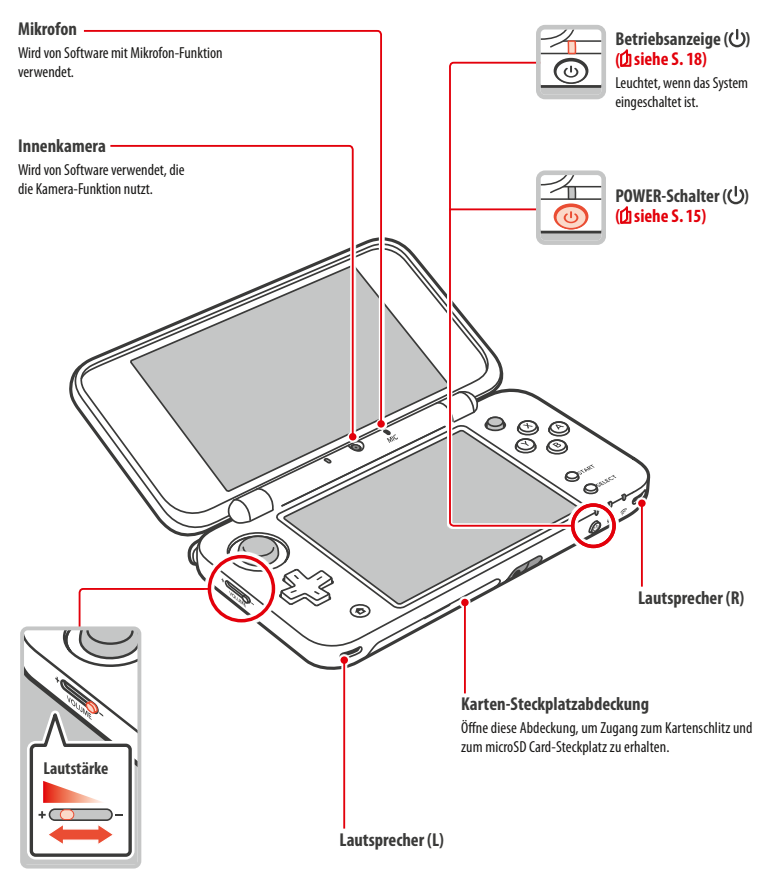

**Lautstärkeregler**

Die Lautstärke wird durch Schieben geregelt. Hinweis: Das Auslöser-Geräusch der Kamera ertönt unabhängig von der aktuellen Einstellung der Lautstärke stets in einer festgelegten Lautstärke.

**Komponenten: Bezeichnungen und Funktionen** ponenten: Bezeich gen und Fur

**Vorbereitungen**

- **Mitteilungsanzeige**<br>Zeigt durch Blinken und Farbänderung den Status Ihres Systems an
- 

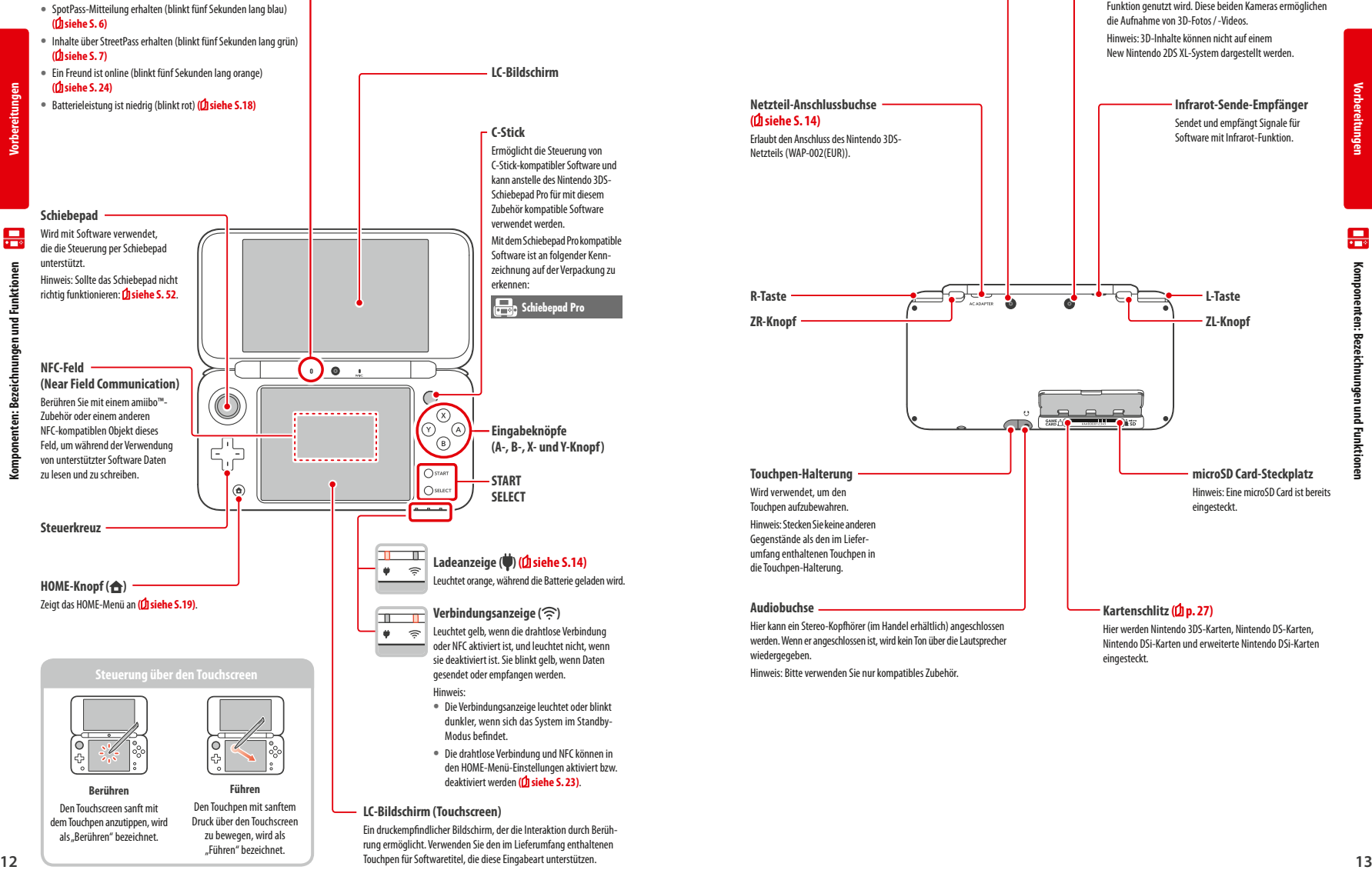

Touchpen für Softwaretitel, die diese Eingabeart unterstützen.

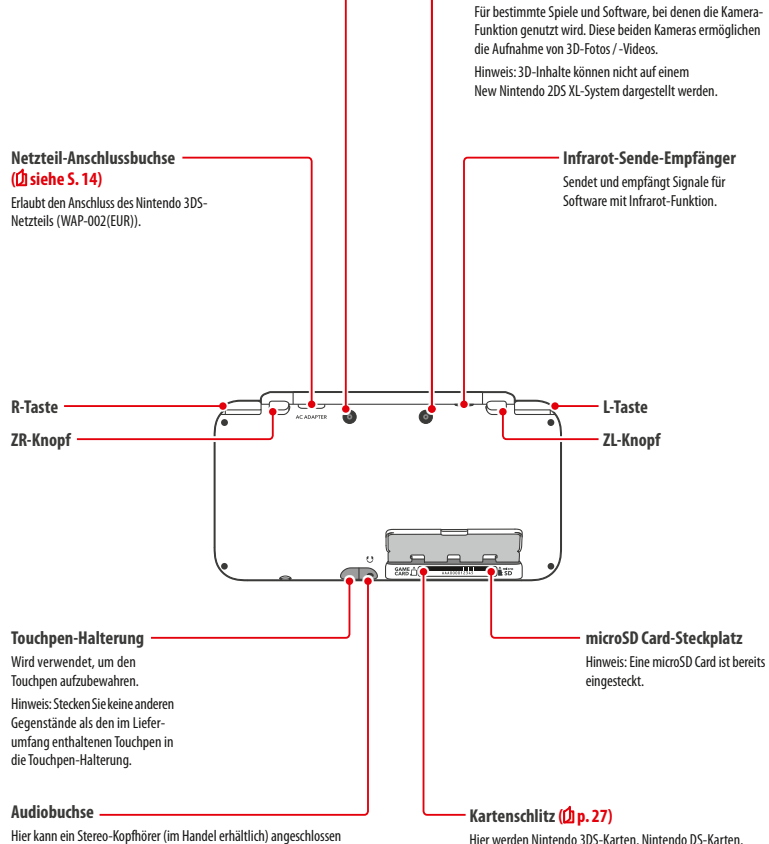

**Außenkameras**

werden. Wenn er angeschlossen ist, wird kein Ton über die Lautsprecher

Hinweis: Bitte verwenden Sie nur kompatibles Zubehör.

wiedergegeben.

Hier werden Nintendo 3DS-Karten, Nintendo DS-Karten, Nintendo DSi-Karten und erweiterte Nintendo DSi-Karten eingesteckt.

Führen" bezeichnet

**Vorbereitungen**

黒

ś preferunger

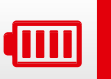

#### **Aufladen**

Bevor Sie das System das erste Mal verwenden, müssen Sie das Batteriepack aufladen.

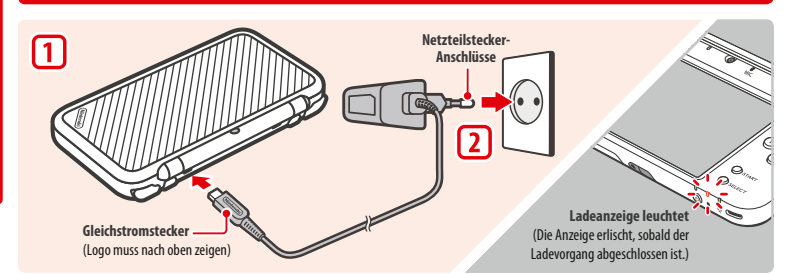

#### **Verbinden Sie den Gleichstromstecker mit dem System**

Hinweis: Stellen Sie sicher, dass der Gleichstromstecker mit der richtigen Seite nach oben zeigt, bevor Sie ihn mit dem System verbinden.

**Stecken Sie den Netzteilstecker in eine Standardsteckdose, die 220-240 Volt Wechselstrom führt**

Die Ladeanzeige leuchtet während des Ladevorgangs und erlischt, wenn der Ladevorgang abgeschlossen ist. Entfernen Sie den Netzteilstecker nach dem Ladevorgang aus der Steckdose und entfernen Sie den Gleichstromstecker vom System. Hinweis:

- **•** Sollten Sie einen Softwaretitel spielen, während das System auflädt, leuchtet die Ladeanzeige möglicherweise auch nach dem abgeschlossenen Ladevorgang weiterhin auf. Hierbei handelt es sich nicht um eine Fehlfunktion.
- **•** Um das System vom Netzteil zu trennen, halten Sie das System und den Gleichstromstecker fest, nicht das Kabel, während Sie ihn herausziehen.

#### **Aufladen**

- **•** Das System benötigt etwa 3 Stunden 30 Minuten, um sich im abgeschalteten Zustand vollständig wiederaufzuladen. Sollte das System während des Ladens verwendet werden, kann sich die Aufladezeit ändern. Auch die noch in der Batterie verbliebene Ladung kann die Aufladezeit beeinflussen.
- **•** Laden Sie das System bei einer Umgebungstemperatur von 5–35 °C auf. Der Versuch, das Batteriepack bei einer Temperatur außerhalb dieses Bereichs aufzuladen, könnte die Leistung des Batteriepacks verringern und verhindern, dass es aufgeladen wird. Liegt die Umgebungstemperatur zu niedrig, wird die Batterie unter Umständen nicht vollständig aufgeladen.
- **•** Die Nutzungsdauer der Batterie verringert sich nach und nach, wenn die Batterie kontinuierlich verwendet und wiederaufgeladen wird. Nach 500 Aufladungen kann sich die Nutzungsdauer auf nur noch 70% im Vergleich zu einer neuen Batterie reduzieren.
- **•** Bitte laden Sie die Batterie mindestens einmal alle sechs Monate auf. Lithium-Ionen-Batterien können mit der Zeit ihre Ladung verlieren, wenn sie eine Weile nicht verwendet werden. Falls Ihr System für längere Zeit nicht verwendet wird, kann sich das Batteriepack übermäßig entladen und ein Aufladen über das Netzteil ist eventuell nicht mehr möglich.
- **•** Sollten Sie feststellen, dass sich die Nutzungsdauer deutlich verkürzt hat, ist es möglicherweise notwendig, das Batteriepack zu ersetzen. Bitte kontaktieren Sie den Nintendo Service, um weitere Informationen zu erhalten.

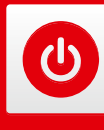

#### **System ein- und ausschalten**

Der POWER-Schalter wird verwendet, um das System sowohl ein- als auch auszuschalten. Wenn Sie das System zum ersten Mal einschalten, müssen Sie die Systemeinstellungen konfigurieren.

Schalten Sie das System ein, indem Sie den POWER-Schalter drücken. Sobald das System eingeschaltet ist, leuchtet die Betriebsanzeige auf.

Hinweis:

- **•** Nach dem Einschalten kann es einige Sekunden dauern, bis das HOME-Menü angezeigt wird.
- **•** Weitere Informationen über die Betriebsanzeige und die Nutzungsdauer des Batteriepacks: **siehe S. 18**.

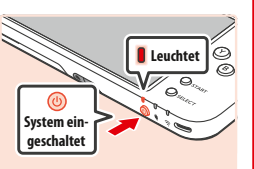

**System schließen**

#### **Standby-Modus und Ausschalten des Systems**

#### **Standby-Modus**

Schließen Sie Ihr System während des Spiels, um das Spiel zu unterbrechen und den Standby-Modus zu aktivieren. Im Standby-Modus bleiben SpotPass **( siehe S. 6)** und StreetPass **( siehe S. 7)** aktiv, doch der Energieverbrauch ist stark reduziert.

Hinweis: Es gibt Software, die den Standby-Modus nicht ausführen kann, während sie verwendet wird oder während bestimmte Aufgaben durchgeführt werden. Nintendo 3DS Sound zum Beispiel kann während einer Wiedergabe nicht in den Standby-Modus schalten.

#### **System ausschalten**

Drücken Sie den POWER-Schalter, um das POWER-Menü aufzurufen. Berühren Sie dann AUSSCHALTEN, um das System auszuschalten. Alternativ können Sie auch den POWER-Schalter gedrückt halten, um den gleichen Effekt zu erzielen.

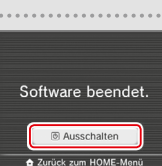

#### **System zum ersten Mal konfigurieren**

Sie müssen das System konfigurieren, nachdem Sie es zum ersten Mal eingeschaltet haben. Wenn das System von Kindern verwendet wird, sollte unbedingt ein Erwachsener diese Schritte durchführen. Die folgenden Schritte sollten mit dem Touchpen auf dem Touchscreen **( siehe S. 12)** durchgeführt werden.

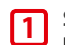

**2**

#### **Stellen Sie die Sprache des Systems ein**

Berühren Sie die Sprache, die Sie verwenden möchten, und berühren Sie dann OK. Hinweis: Wenn das System zum ersten Mal verwendet wird, werden Mitteilungen zum System auf dem Bildschirm angezeigt. Lesen Sie jede Mitteilung durch und berühren Sie dann OK, um fortzufahren.

#### **Datum und Uhrzeit einstellen**

Berühren Sie **in Einand and Australian**, um Datum und Uhrzeit einzustellen. Berühren Sie dann OKAY.

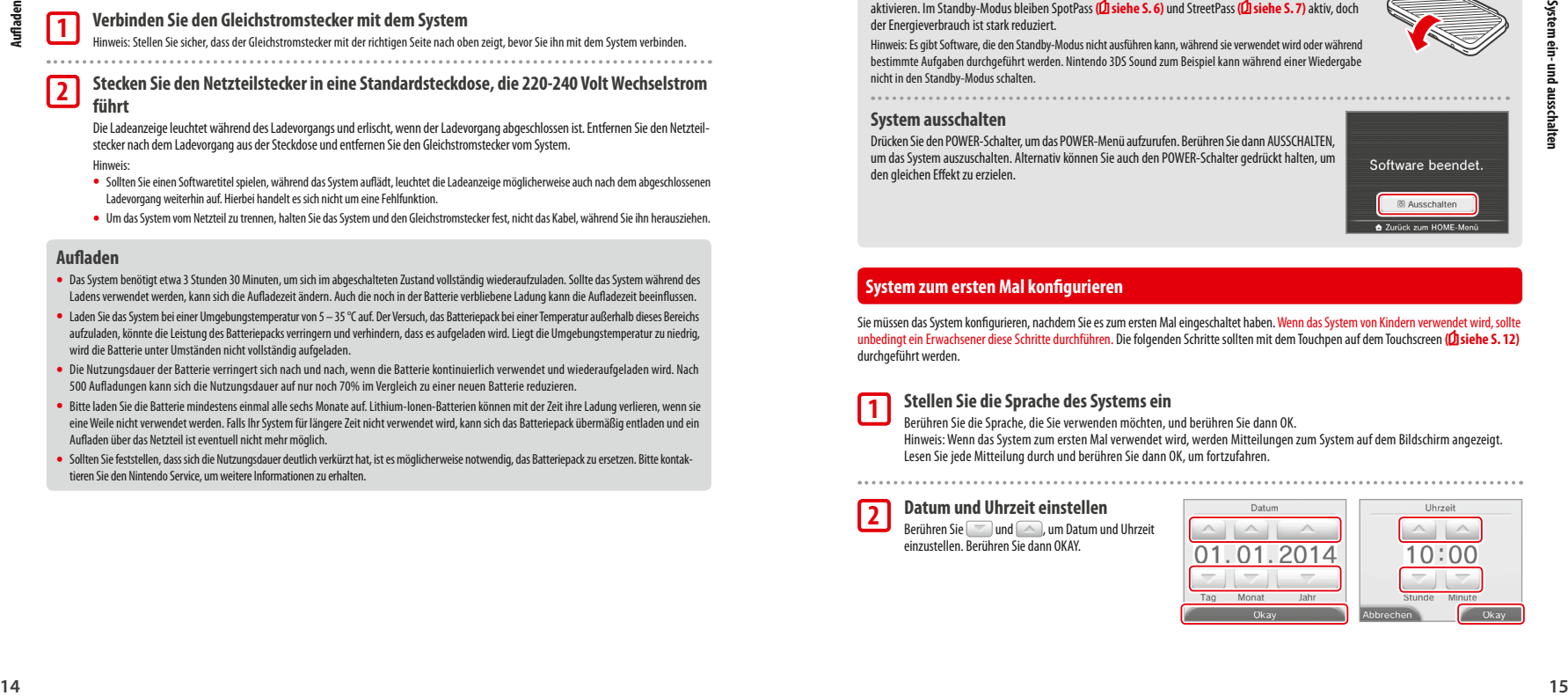

**1**

**2**

**Vorbereitungen**

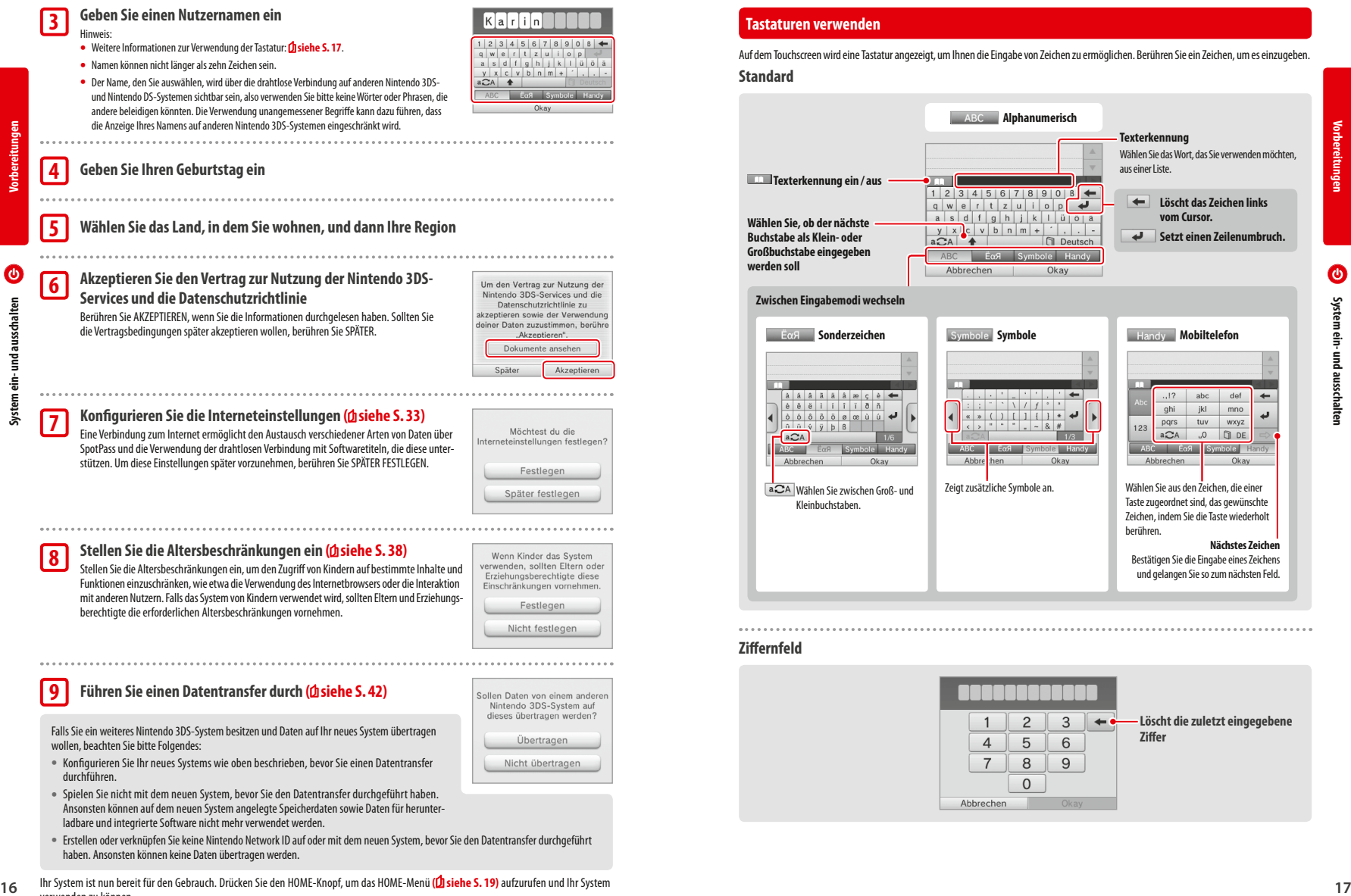

# **Vorbereitungen**

- durchführen.
- **•** Spielen Sie nicht mit dem neuen System, bevor Sie den Datentransfer durchgeführt haben. Ansonsten können auf dem neuen System angelegte Speicherdaten sowie Daten für herunterladbare und integrierte Software nicht mehr verwendet werden.
- **•** Erstellen oder verknüpfen Sie keine Nintendo Network ID auf oder mit dem neuen System, bevor Sie den Datentransfer durchgeführt haben. Ansonsten können keine Daten übertragen werden.
- Ihr System ist nun bereit für den Gebrauch. Drücken Sie den HOME-Knopf, um das HOME-Menü **( siehe S. 19)** aufzurufen und Ihr System verwenden zu können.

Auf dem Touchscreen wird eine Tastatur angezeigt, um Ihnen die Eingabe von Zeichen zu ermöglichen. Berühren Sie ein Zeichen, um es einzugeben.

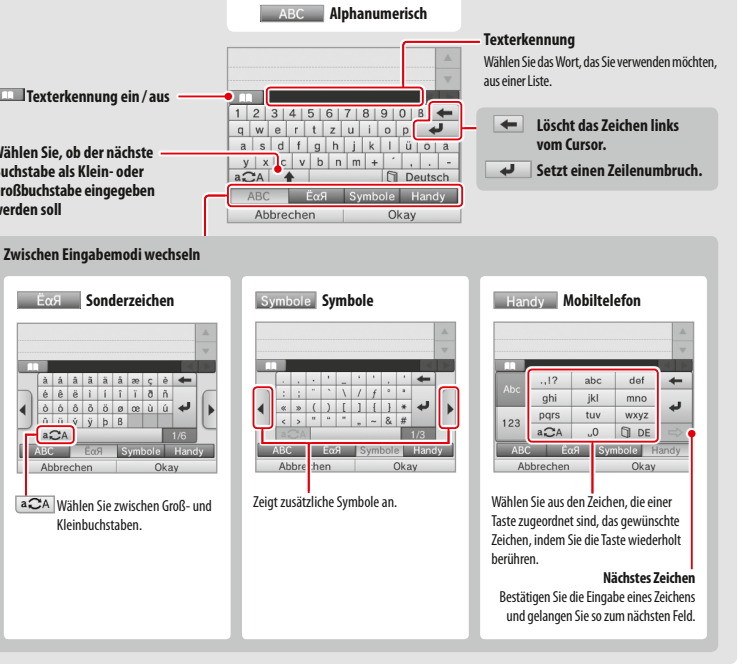

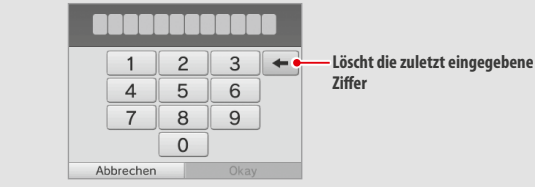

#### **Betriebsanzeige**

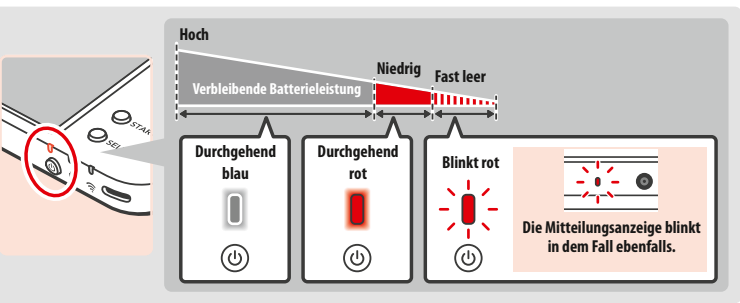

Die Betriebsanzeige leuchtet blau, wenn das System eingeschaltet ist. Sie leuchtet rot, wenn die Batterieleistung nachlässt, und blinkt rot, wenn die Batterie nahezu erschöpft ist.

Hinweis: Wenn die Betriebsanzeige rot leuchtet, sollten Sie Ihr Spiel schnellstmöglich speichern und das System wiederaufladen. Wenn die Batterieleistung erschöpft ist, bevor Sie speichern, können Sie ungespeicherte Daten verlieren. Sollte die Betriebsanzeige blau leuchten und langsam heller und wieder dunkler werden, befindet sich das System im Standby-Modus **( siehe S. 15)**, der weniger Strom verbraucht.

#### **Nutzungsdauer des Batteriepacks**

Die Nutzungsdauer des Batteriepacks hängt von einer Reihe von Faktoren ab, wie der Verwendung von Software, der Menge an Daten, die über die drahtlose Verbindung verschickt und empfangen wurden, und der Umgebungstemperatur. Daher sollten die im Folgenden angegebenen Zeiten nur als grobe Näherungswerte betrachtet werden.

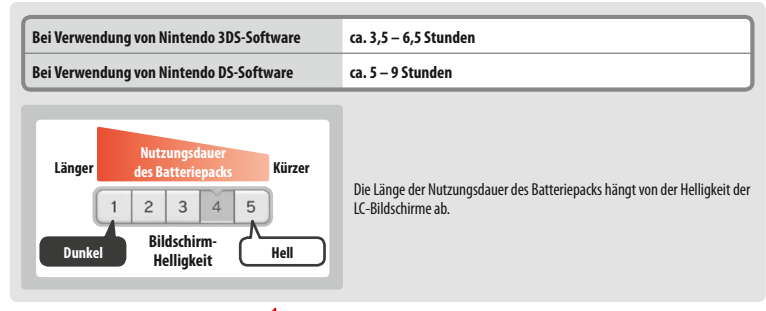

Das System in den Standby-Modus zu versetzen **( siehe S. 15)**, reduziert den Stromverbrauch stark, während drahtlose Verbindungen wie SpotPass und StreetPass aktiv bleiben. Wenn das Batteriepack vollständig wiederaufgeladen wurde, kann das System 3 Tage im Standby-Modus verbleiben.

Hinweis: Die Betriebsanzeige pulsiert langsam, wenn sich das System im Standby-Modus befindet. Manche Softwaretitel ermöglichen es dem System nicht, während der Verwendung in den Standby-Modus zu wechseln. Wenn Sie das System schließen, während Sie solche Software verwenden, leuchtet die Betriebsanzeige weiterhin durchgehend. Nintendo 3DS Sound zum Beispiel kann während einer Wiedergabe nicht in den Standby-Modus schalten.

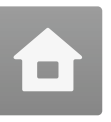

#### **HOME-Menü**

Das HOME-Menü wird angezeigt, wenn Sie das System einschalten.

Softwaretitel können vom HOME-Menü aus gestartet werden, indem Sie das Symbol berühren, das zu dem Titel gehört, den Sie spielen möchten. Das HOME-Menü zeigt außerdem Uhrzeit und Datum, den derzeitigen drahtlosen Kommunikationsmodus sowie die Anzahl der Schritte, die Sie an diesem Tag gegangen sind, an.

Sie können außerdem sofort sehen, welche Software neue Informationen oder Updates über SpotPass **( siehe S. 6)** erhalten hat, da dies durch auf dem Software-Symbol gekennzeichnet wird.

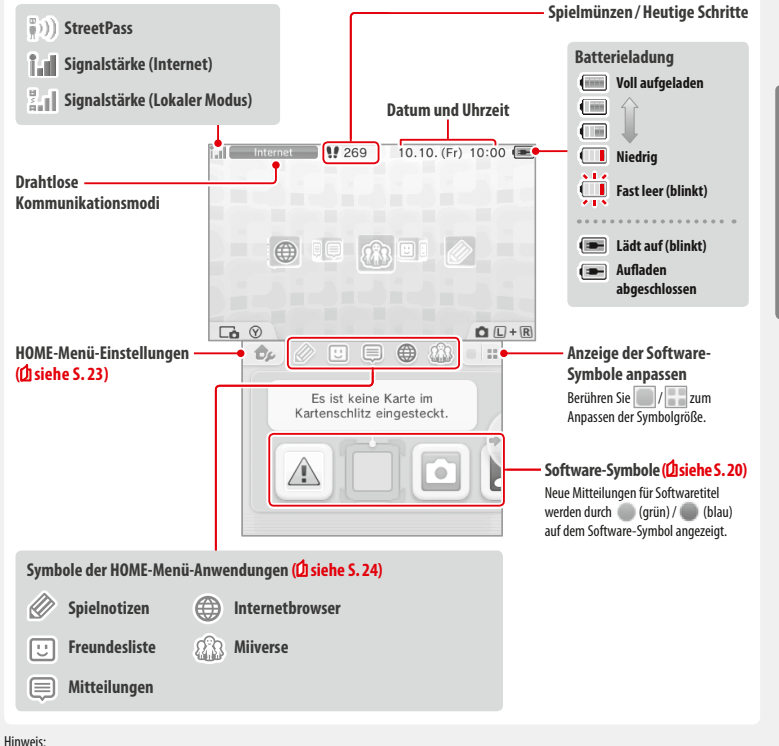

- Drücken Sie gleichzeitig  $(L \cap \mathbf{u})$  und  $\Box$  R  $\Box$ , um die Kameras zu aktivieren, Fotos aufzunehmen oder QR Code-Bilder einzulesen.
- **•** Halten Sie gedrückt, während Sie das Steuerkreuz nach oben, unten oder rechts drücken, um ein Bildschirmfoto vom HOME-Menü zu erstellen. Drücken Sie das Steuerkreuz nach oben, wird der obere Bildschirm abgebildet. Drücken Sie das Steuerkreuz nach unten, wird der Touchscreen abgebildet. Drücken Sie das Steuerkreuz nach rechts, werden beide Bildschirme abgebildet. Sie können sich Bildschirmfotos in Nintendo 3DS-Kamera ansehen **( siehe S. 21)**. (Bei pausierter Software **( siehe S. 22)** kann nur ein Bildschirmfoto vom Touchscreen erstellt werden.)

**•** Inhalte, die auf dem oberen Bildschirm angezeigt werden, unterscheiden sich je nach verwendeter Software. Die Anzeige bewegt sich auf verschiedene Arten, wenn das Mikrofon mehr Geräusche auffängt.

#### **Elektronische Bedienungsanleitung des HOME-Menüs**

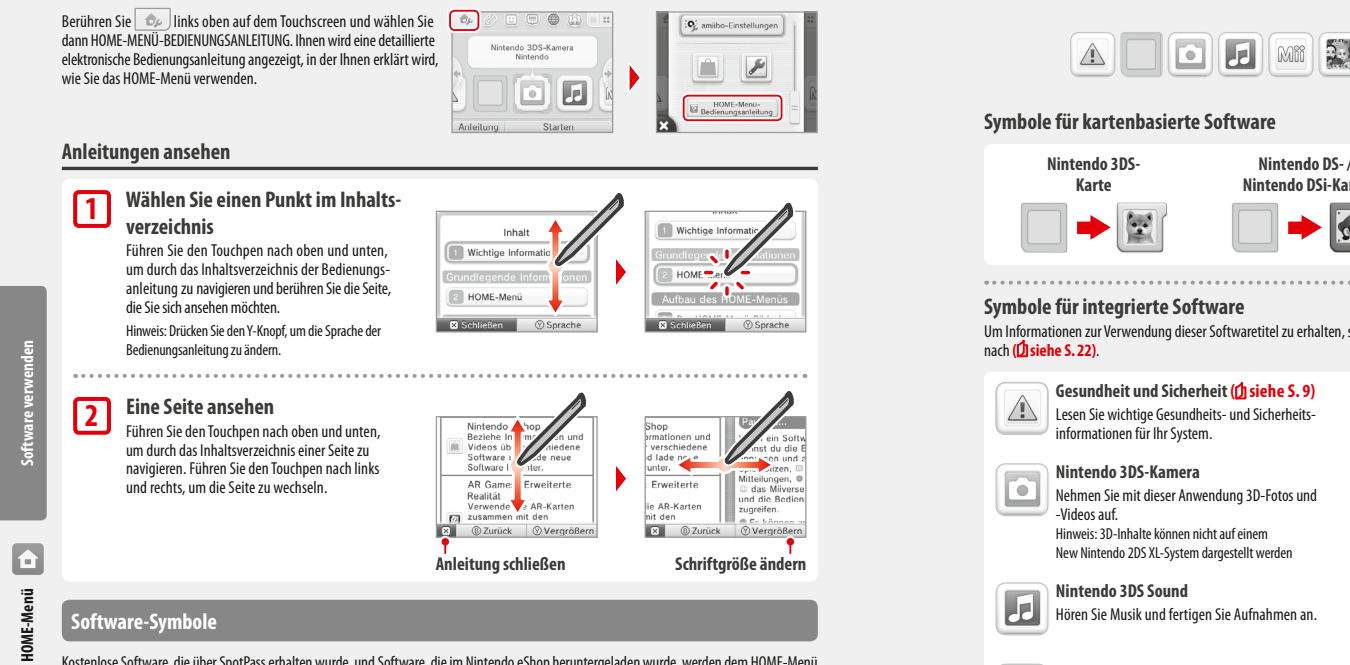

Kostenlose Software, die über SpotPass erhalten wurde, und Software, die im Nintendo eShop heruntergeladen wurde, werden dem HOME-Menü als Symbole hinzugefügt.

**Bildschirmnavigation /Software-Symbole verschieben**

#### **Bildschirmnavigation**

Berühren Sie ein Symbol und führen Sie dann den Touchpen nach links oder rechts, um durch die verfügbaren Software-Symbole zu navigieren.

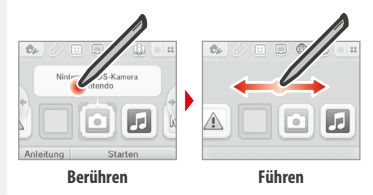

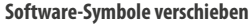

Um ein Symbol zu verschieben, berühren und halten Sie das Symbol mit dem Touchpen, bis es sich löst, verschieben Sie es dann an die von Ihnen gewünschte Stelle und nehmen Sie den Touchpen vom **Bildschirm** 

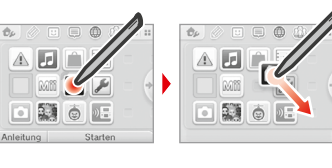

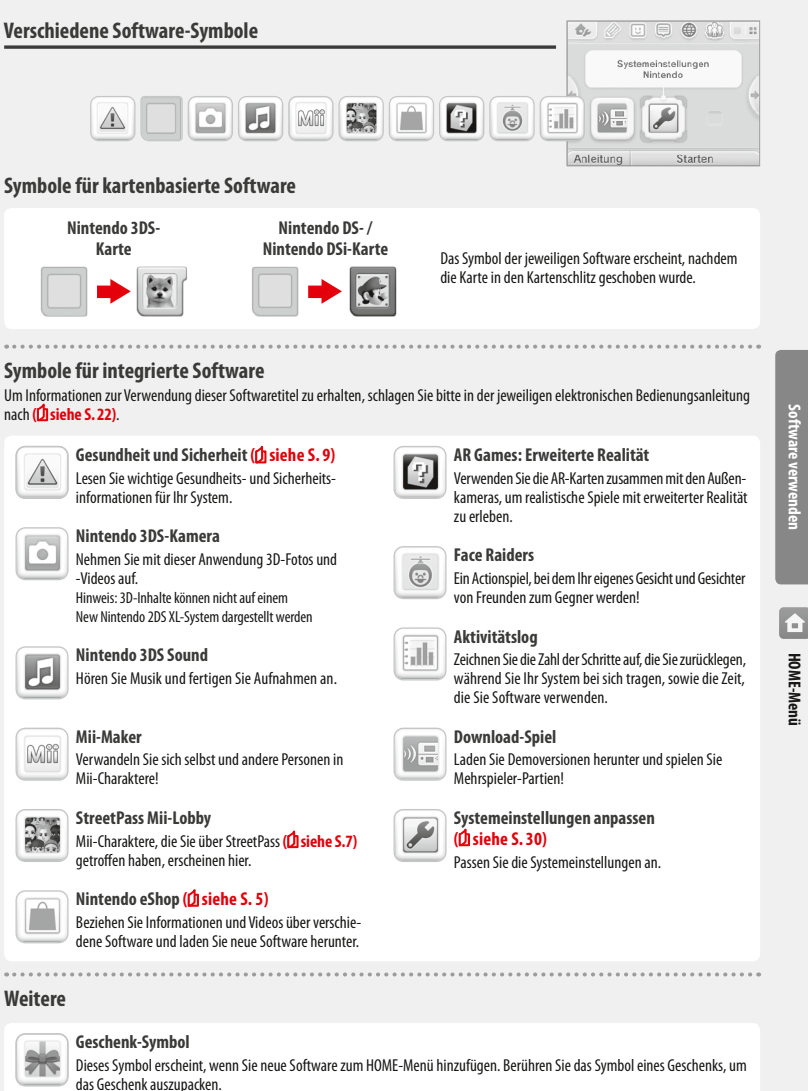

 Hinweis: Das Symbol blinkt, wenn die Software noch nicht vollständig heruntergeladen wurde. Platzieren Sie das System im Standby-Modus **( siehe S. 15)** in Reichweite einer Internetverbindung, um den Download abzuschließen.

**•** Auf der microSD Card vorinstallierte Softwaretitel und Videoinhalte werden außerdem im HOME-Menü angezeigt.

#### **Software starten**

Berühren Sie das Software-Symbol und dann STARTEN.

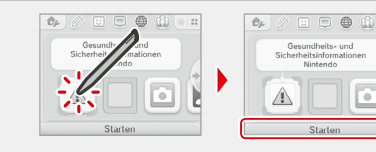

#### **Software beenden / pausieren**

Drücken Sie den HOME-Knopf während Sie spielen, um einen Softwaretitel zu pausieren und das HOME-Menü anzeigen zu lassen. Berühren Sie FORTSETZEN oder drücken Sie den HOME-Knopf erneut, um weiterzuspielen, oder berühren Sie BEENDEN im HOME-Menü, um die Software zu beenden.

#### Hinweis:

- **•** Weitere Informationen dazu, welche Aktionen Sie durchführen können, während Software pausiert ist: **D siehe S. 24**.
- **•** Es können andere Softwaretitel gestartet werden, jedoch muss der pausierte Titel dazu beendet werden.

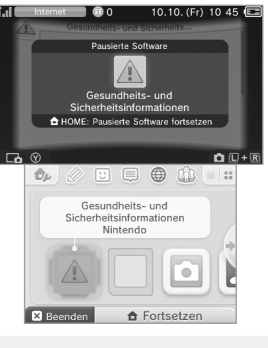

#### **Speichern Sie, bevor Sie eine Software beenden**

Ungespeicherte Daten gehen verloren, wenn Sie einen Softwaretitel ohne Speichern beenden.

#### **Entfernen Sie pausierte Software nicht und schalten Sie das System nicht aus**

Entfernen Sie Karten oder microSD Cards mit pausierter Software nicht und schalten Sie das System nicht aus, während sich Software in diesem Zustand befindet. Dies kann zur Beschädigung oder dem Verlust von Daten führen.

#### **Elektronische Bedienungsanleitungen von Softwaretiteln**

Wenn ein Softwaretitel eine elektronische Bedienungsanleitung enthält, wird die Option ANLEITUNG angezeigt, sobald Sie das entsprechende Software-Symbol auswählen. Berühren Sie diese Schaltfläche, um sich die Bedienungsanleitung anzusehen. Sie können sich eine Anleitung auch ansehen, wenn ein Softwaretitel pausiert wird.

Hinweis: Die Navigation durch elektronische Software-Bedienungsanleitungen entspricht der für die elektronische Bedienungsanleitung des HOME-Menüs **( siehe S. 20)**.

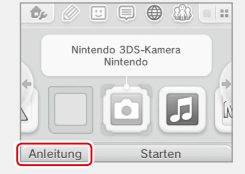

#### **HOME-Menü-Einstellungen**

Berühren Sie  $\ket{\oplus}$  im HOME-Menü, um die folgenden Einstellungen festzulegen oder um die elektronische Bedienungsanleitung des HOME-Menüs einzusehen.

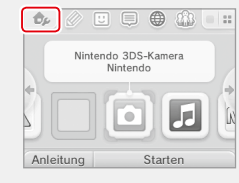

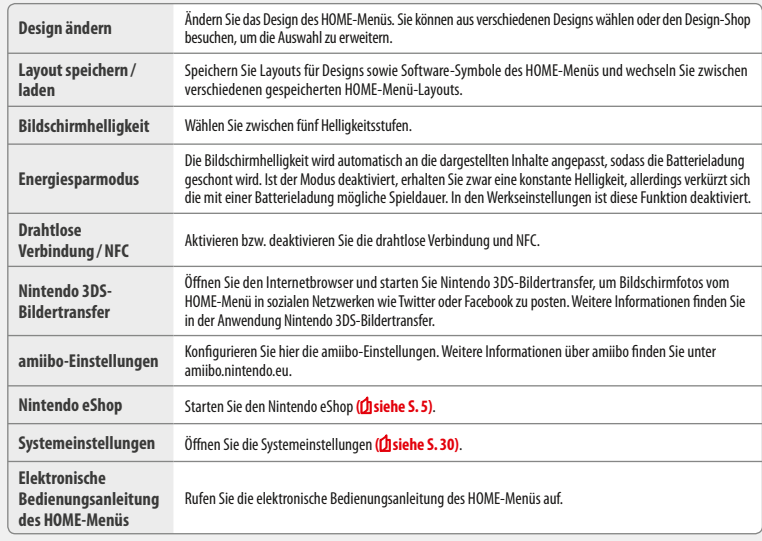

**HOME-Menü**

**HOME-Menü** 

 $\overline{a}$ 

**Software verwenden**

Software verwenden

#### **Symbole der HOME-Menü-Anwendungen**

Berühren Sie die auf dem oberen Teil des Touchscreens angezeigten Symbole  $\gg \boxdot \equiv$   $\Rightarrow$   $\circ$  im HOME-Menü, um die im Folgenden aufgeführten Funktionen zu nutzen.

Hinweis:

- **•** Weitere Informationen finden Sie in der elektronischen Bedienungsanleitung der jeweiligen Anwendung **( siehe S. 22)**.
- **•** Die Bedienungsanleitung des Miiverse kann im Miiverse aufgerufen werden, nachdem die Software gestartet wurde.

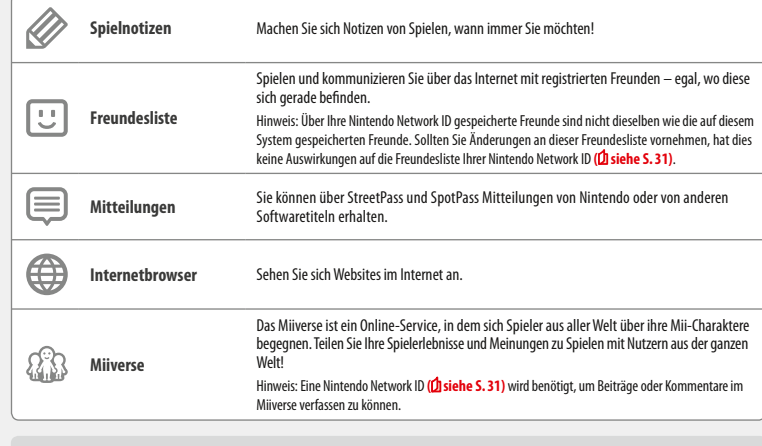

#### **Pausiert…**

**Software verwenden**

**HOME-Menü**

**HOME-Me** 

E

Wenn ein Softwaretitel pausiert ist, können Sie die HOME-Menü-Einstellungen anpassen und außerdem auf Spielnotizen  $\gg$ , die Freundesliste  $\Box$ , Mitteilungen  $\Box$ , den Internetbrowser  $\bigoplus$ , das Miiverse  $\mathbb{R}$ , den Kameramodus und die Software-Bedienungsanleitungen zugreifen.

Drücken Sie den HOME-Knopf, um die Software zu pausieren und das HOME-Menü zu starten, damit Sie diese Funktionen nutzen können. Hinweis:

- **•** Abhängig vom Status der Software (Verwendung der drahtlosen Verbindung oder der Außenkameras usw.) kann es sein, dass das HOME-Menü nicht angezeigt wird oder bestimmte Funktionen nicht verfügbar sind. Einige Softwaretitel verwenden bestimmte Funktionen des HOME-Menüs nicht.
- **•** Nintendo DS-/ Nintendo DSi-Softwaretitel können auf diese Weise nicht pausiert werden.

#### **Hinweise zur Freundesliste**

#### **Teilen Sie Ihren Freundescode niemandem mit, den Sie nicht kennen**

Die Freundesliste ist ein System, das zur Verwendung durch Sie und die Menschen, die Sie kennen, vorgesehen ist. Sollten Sie Ihren Freundescode in Internet-Foren veröffentlichen oder ihn Menschen mitteilen, die Sie nicht kennen, kann dies dazu führen, dass Sie unerwünschte Daten oder Kommentare mit möglicherweise beleidigenden Inhalten erhalten. Teilen Sie Ihren Freundescode niemandem mit, den Sie nicht kennen.

#### **Altersbeschränkungen ( siehe S. 38)**

Sie können die Verwendung der Freundesliste in den Altersbeschränkungen einschränken.

#### **Schutz von Kindern vor gefährdenden Websites**

Sie können mithilfe der Altersbeschränkungen ( $\hat{D}$  siehe S. 38) die Verwendung des Internetbrowsers sperren, damit Ihr Kind keine gefährdenden oder unangemessenen Websites aufrufen kann. 

#### **Hinweise zum Miiverse**

Ihre Beiträge, Kommentare und Profilkommentare im Miiverse können von vielen Nutzern gesehen werden. Bitte veröffentlichen Sie keine Informationen, über die Sie oder andere persönlich identifiziert werden könnten, und posten Sie keine Beiträge, die anstößig oder beleidigend sein könnten. Weitere Informationen finden Sie in den Miiverse-Verhaltensrichtlinien (https://miiverse.nintendo.net/guide/).

#### **Altersbeschränkungen ( siehe S. 38)**

Sie können die Verwendung des Miiverse in den Altersbeschränkungen einschränken.

#### **Kartenbasierte Software**

So verwenden Sie Karten mit Ihrem System.

Hinweis: Sollte als Systemsprache Niederländisch, Portugiesisch oder Russisch gewählt worden sein, wird automatisch Englisch als Sprache in nicht-Nintendo 3DS-Titeln eingestellt. In manchen Fällen kann dies in der Software angepasst werden.

Mit dem System kann Nintendo 3DS-, Nintendo DS-, Nintendo DSi- und erweiterte Nintendo DSi-Software verwendet werden.

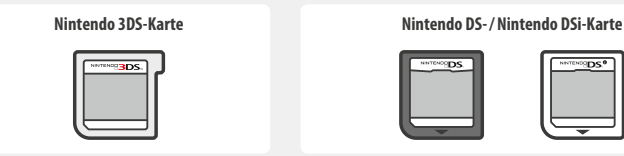

#### Hinweis:

**Software verwenden**

**Kartenbasierte Software**

Cartenbasierte Software

- **•** Jegliche Software (einschließlich Nintendo 3DS-Software) wird ausschließlich in 2D dargestellt.
- **•** SpotPass, StreetPass und das HOME-Menü können nicht verwendet werden, während Sie Nintendo DS- / Nintendo DSi-Software verwenden.
- **•** Nur Nintendo 3DS- und Nintendo DSi-Software der Region des Systems selbst kann verwendet werden. Softwaretitel aus anderen Regionen funktionieren möglicherweise nicht.
- **•** Nintendo 3DS-Softwaretitel können nicht mit Nintendo DS-, Nintendo DS Lite-, Nintendo DSi- und Nintendo DSi XL-Systemen verwendet werden.

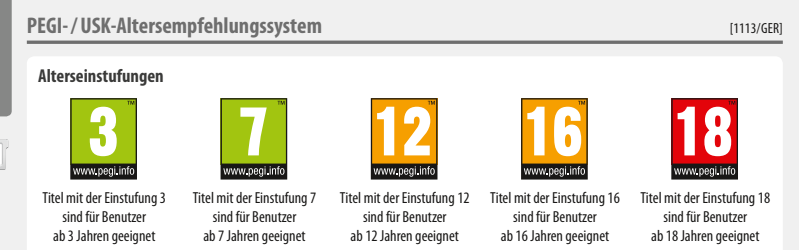

#### **Inhaltsbeschreibung**

In manchen Fällen werden auf der Verpackung von Softwaretiteln Angaben zum Inhalt der Software gemacht. Diese Symbole geben die Hauptkriterien an, aufgrund derer die Alterseinstufung erfolgt ist.

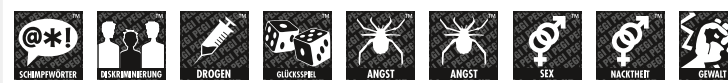

∰

**Das "Online"-Symbol gibt an, dass das Spiel über eine Online-Funktion verfügt, die das gemeinsame Spielen mit anderen ermöglicht.**

Das PEGI-Alterseinstufungssystem wurde entwickelt, um Eltern und Erziehungsberechtigten eine informierte Entscheidung beim Kauf von Computer- und Videospielen zu ermöglichen. Es ersetzte verschiedene bereits bestehende nationale Alterseinstufungssysteme durch ein einziges System, das nun im Großteil Europas verwendet wird. Weitere Informationen zum PEGI-Alterseinstufungssystem finden Sie auf http://www.pegi.info.

Hinweis: Diese Alterseinstufung bezieht sich nicht auf den Schwierigkeitsgrad eines Spiels, sondern informiert anhand des Spielinhalts darüber, ob das Spiel für eine bestimmte Altersgruppe geeignet ist.

#### **Alterseinstufungen der USK** [0413/GER]

In Deutschland werden Computerspiele von der USK nach § 14 JuSchG geprüft und eingestuft. Das jeweilige Alterskennzeichen muss auf der Verpackung und in der Regel auf dem Bildträger gemäß den gesetzlichen Vorgaben angebracht sein.

Auf Bildträgern von Wii- und Wii U-Konsolen erscheint das USK-Logo im Zweifarbendruck. Auf Bildträgern von Nintendo DS- und Nintendo 3DS-Systemen müssen die Einstufungen "Freigegeben ohne Altersbeschränkung" und "Freigegeben ab 6 Jahren" nicht wiedergegeben werden; höhere USK-Einstufungen werden in verkürzter Textform auf die Bildträger gedruckt.

Folgende Altersfreigaben können durch die USK vergeben werden:

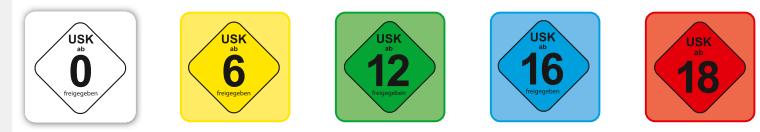

Informations-, Instruktions- und Lehrprogramme benötigen keine USK-Alterskennzeichen. Weitere Informationen finden Sie auf der Website der USK unter http://www.usk.de.

Hinweis: Diese Alterseinstufung bezieht sich nicht auf den Schwierigkeitsgrad eines Spiels, sondern informiert anhand des Spielinhalts darüber, ob das Spiel für eine bestimmte Altersgruppe geeignet ist.

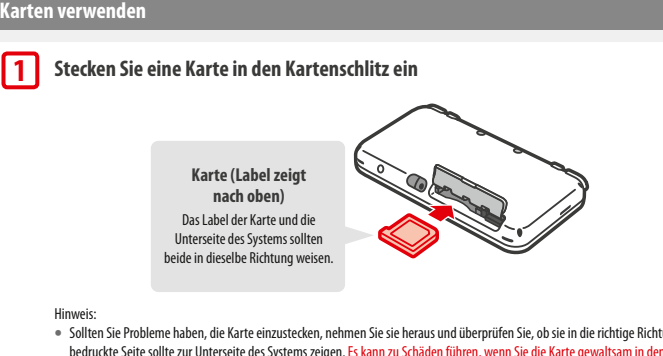

- **•** Sollten Sie Probleme haben, die Karte einzustecken, nehmen Sie sie heraus und überprüfen Sie, ob sie in die richtige Richtung zeigt. Die bedruckte Seite sollte zur Unterseite des Systems zeigen. Es kann zu Schäden führen, wenn Sie die Karte gewaltsam in den Kartenschlitz hineindrücken, während sie in die falsche Richtung zeigt.
- **•** Stecken Sie nur dann Karten ein oder entfernen Sie sie, wenn das HOME-Menü angezeigt wird oder das System ausgeschaltet ist. (Stellen Sie bei pausierter Software bitte sicher, dass Sie die Software beendet haben, bevor Sie die zugehörige Karte entfernen.)

#### **Drücken Sie vorsichtig auf die Karte und entfernen Sie sie dann.**

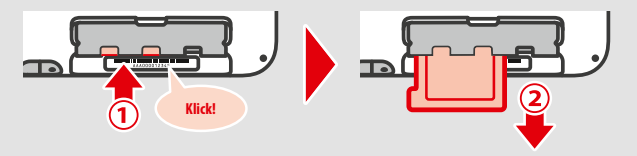

#### **2**

**3**

#### **Berühren Sie das Kartensymbol und dann STARTEN**

Nintendo DS- / Nintendo DSi-Titel werden automatisch in einem erweiterten Format angezeigt. Um die Software in ihrer ursprünglichen Auflösung zu starten, halten Sie entweder START oder SELECT gedrückt und berühren dann STARTEN, um die Software zu starten. Halten Sie START oder SELECT weiterhin gedrückt, bis die Software gestartet wurde.

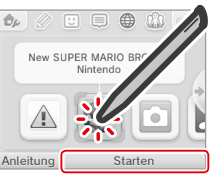

10.10. (Fr) 11.03

 **Weitere Informationen finden Sie in der Bedienungsanleitung der Software, die Sie verwenden**

#### **Software beenden**

Drücken Sie den HOME-Knopf, um das HOME-Menü aufzurufen, und berühren Sie dann BEENDEN, um einen Softwaretitel zu beenden. (Ungespeicherte Daten gehen verloren, wenn Sie einen Softwaretitel beenden, ohne ihn zu speichern.)

- **Software verwenden**
- **•** Berühren Sie FORTSETZEN, um zu dem Punkt zurückzukehren, an dem die Software pausiert wurde.
- **•** Um Nintendo DS- / Nintendo DSi-Softwaretitel zu beenden, speichern Sie zuerst Ihre Daten, drücken Sie dann den HOME-Knopf und berühren Sie OKAY.
- Hinweis: Wenn Sie den POWER-Schalter drücken, wird der Softwaretitel beendet und das POWER-Menü angezeigt **( siehe S. 15)**.

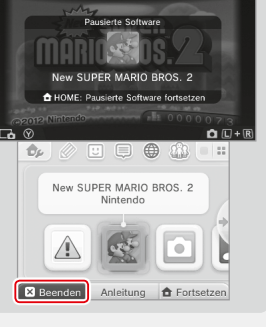

 $\Pi$  132

#### **System-Updates auf Karten**

Einige Karten enthalten Daten für ein System-Update. Diese Karten zeigen eine Nachricht an, wenn ein System-Update erforderlich ist, um die Karte verwenden zu können. Folgen Sie den Anweisungen, um ein Update Ihres Systems durchzuführen **( siehe S. 47)**.

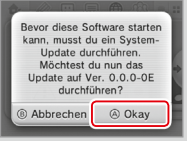

#### **Inkompatible Software und inkompatibles Zubehör**

Ladestations- und Schiebepad Pro-Zubehör sind mit diesem System nicht kompatibel.

Generell können diese Produkte und solche, die über den Game Boy Advance™-Modulschacht mit einem Nintendo DS-System oder einem Nintendo DS Lite-System verbunden werden oder die im Zusammenhang mit einem Game Boy Advance-Spielmodul funktionieren, nicht verwendet werden. Weitere Informationen finden Sie auf support.nintendo.com.

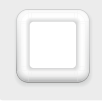

#### **Herunterladbare Software**

Sie können kostenlose Software über SpotPass herunterladen oder im Nintendo eShop Software erwerben.

Heruntergeladene Software wird, mit Ausnahme von Nintendo DSiWare **( siehe S. 5)**, auf einer microSD Card gespeichert. Die dazugehörigen Symbole werden im HOME-Menü angezeigt.

#### **Wie Sie neue Software erhalten können:**

- **•** Erhalten Sie kostenlose Software über SpotPass **( siehe S. 6)**.
- **•** Erwerben Sie Software im Nintendo eShop **( siehe S. 5)**.

#### **Hinweise zu heruntergeladener Software**

- **•** Da manche Softwaretitel automatisch über SpotPass **( siehe S. 6)** verschickt werden, ist es empfehlenswert, dauerhaft eine microSD Card im System zu belassen.
- **•** Es können bis zu 40 Nintendo DSiWare-Titel im Systemspeicher und bis zu 300 herunterladbare Softwaretitel auf einer microSD Card gespeichert werden.
- **•** Herunterladbare Software (inklusive Speicherdaten) kann nur auf dem System verwendet werden, auf das sie ursprünglich heruntergeladen wurde. Software, die Sie auf einer SD Card speichern, kann nicht mit anderen Systemen verwendet werden.
- **•** Um kostenlose Software oder Demoversionen herunterladen zu können, wird eine verknüpfte Nintendo Network ID benötigt **( siehe S. 31)**.
- **•** Demoversionen von Software stehen möglicherweise nur begrenzt zur Verfügung. Sie sind nur in einem gewissen Zeitrahmen spielbar oder können nur einige Male gespielt werden. Wenn Sie das gesetzte Zeitlimit bzw. die Anzahl der Spielzugriffe überschritten haben, erscheint eine Systemnachricht. Folgen Sie bitte den abgebildeten Anweisungen zum Löschen von Software oder starten Sie den Nintendo eShop.
- **•** Ist die Sprache des Systems auf Niederländisch, Portugiesisch oder Russisch eingestellt, werden Nintendo DSiWare-Titel standardmäßig mit englischem Bildschirmtext dargestellt. In einigen Fällen lässt sich dies innerhalb der Software anpassen.
- **•** Es kann nur Nintendo 3DS-Software und Nintendo DSiWare gestartet werden, deren Region mit der des Systems übereinstimmt. Softwaretitel aus anderen Regionen funktionieren möglicherweise nicht.

#### **Software starten**

#### **Berühren Sie das Software-Symbol und berühren Sie dann STARTEN 1**

Nintendo DSiWare-Titel werden standardmäßig in einem erweiterten Format angezeigt. Wenn Sie die Software in ihrer ursprünglichen Auflösung laden möchten, halten Sie entweder START oder SELECT gedrückt, während die Software gestartet wird. Halten Sie START oder SELECT weiterhin gedrückt, bis die Software gestartet wurde.

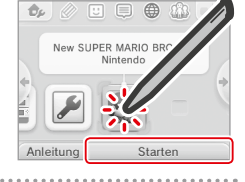

#### **Weitere Informationen finden Sie in der Bedienungsanleitung der Software, 2**

**die Sie verwenden**

- **•** So sehen Sie sich Seiten der elektronischen Bedienungsanleitung an **( siehe S. 22)**
- **•** Alterseinstufung von Software **( siehe S. 26)**
- **•** Softwaretitel beenden **( siehe S. 28)**

#### **Systemeinstellungen**

Passen Sie hier die Interneteinstellungen, die Altersbeschränkungen und andere Einstellungen für grundlegende Funktionen des Systems an.

#### Berühren Sie das Symbol für die Systemeinstellungen im HOME-Menü, um die Systemeinstellungen aufzurufen.

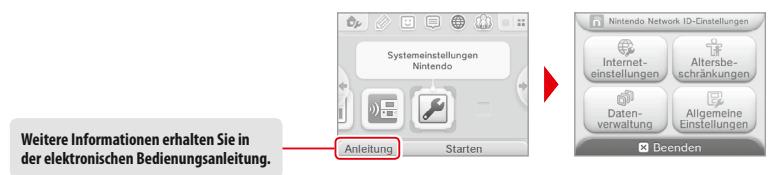

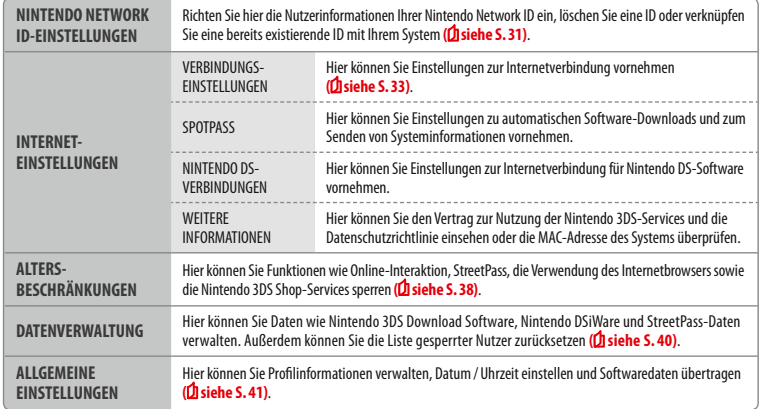

**Systemeinstellungen anpassen**

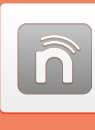

#### **Nintendo Network ID-Einstellungen**

Erstellen oder verknüpfen Sie hier eine Nintendo Network ID auf oder mit Ihrem System und verwalten Sie Ihre Nutzerinformationen.

Mit einer Nintendo Network ID können Sie eine Vielzahl an Funktionen des Nintendo Network erleben.

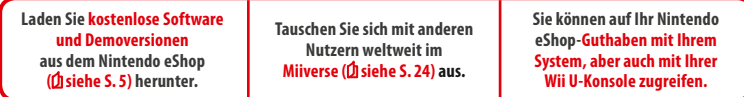

**•** Eine Internetverbindung **( siehe S. 33)** und eine E-Mail-Adresse werden benötigt, um eine Nintendo Network ID mit Ihrem System zu verknüpfen.

**•** Ein Erwachsener sollte eine Nintendo Network ID für sein Kind erstellen oder verknüpfen.

**Falls Sie ein weiteres Nintendo 3DS-System besitzen und Daten auf Ihr neues System übertragen möchten…**

Konfigurieren Sie Ihr neues System und führen Sie erst dann einen Datentransfer durch **( siehe S. 42)**. Erstellen oder verknüpfen Sie vor dem Datentransfer keine Nintendo Network ID auf oder mit Ihrem neuen System.

**Vorsicht** Wenn Sie eine neue Nintendo Network ID mit diesem System verknüpfen, ist es danach nicht mehr möglich, Daten von einem anderen Nintendo 3DS-System zu übertragen.

#### **Hinweise zu Nintendo Network IDs**

- **•** Bei jedem Start des Nintendo eShops ist die Anmeldung mit der Nintendo Network ID erforderlich.
- **•** Die Kontobewegungen und das Guthaben des Nintendo eShop-Kontos auf Ihrem System werden mit denen Ihrer Nintendo Network ID zusammengelegt.

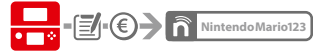

**•** Es kann nur eine ID pro System verknüpft werden.

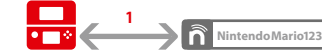

**•** Eine Nintendo Network ID kann nicht mit mehreren Systemen verknüpft werden.

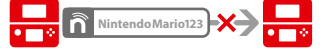

Hinweis: Sie können allerdings mithilfe des Datentransfers all Ihre Daten auf das System übertragen, das nicht mit der Nintendo Network ID verknüpft ist **( siehe S. 42)**.

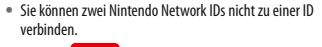

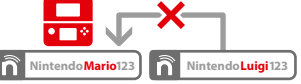

**•** Sie können keinen Datentransfer zu einem System durchführen, das bereits mit einer Nintendo Network ID verknüpft ist.

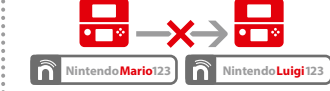

**•** Die über Ihre Nintendo Network ID gespeicherten Freundesdaten werden getrennt von den auf Ihrem System gespeicherten Freundesdaten verwaltet. Die über Ihre Nintendo Network ID gespeicherten Freundesdaten können nur über eine Wii U-Konsole gelöscht oder gespeichert werden und werden nur für Software benötigt, für deren Nutzung die Anmeldung mit der ID erforderlich ist.

**Nintendo Network ID-Einstellungen**

Nintendo Network ID-Einstellunger

#### **Nintendo Network ID erstellen oder verknüpfen**

#### Hierfür gibt es zwei Methoden:

- **•** Erstellen einer neuen Nintendo Network ID
- **•** Verwenden einer bereits mit einer Wii U-Konsole verknüpften Nintendo Network ID

**Empfehlung für Besitzer einer Wii U Verknüpfen Nintendo Network ID auf einer Wii U New Nintendo 2DS XL** Auf Nintendo eShop-Guthaben kann mit beiden Geräten zugegriffen werden! **Falls Sie eine Wii U-Konsole besitzen…** Sie können die bereits mit Ihrer Wii U-Konsole verknüpfte ID ebenfalls mit diesem System verknüpfen. Dadurch ist es möglich, dass Sie auf bestehendes Nintendo eShop-Guthaben mit beiden Geräten zugreifen und im Miiverse als ein und dieselbe Person posten können.

Bitte beachten Sie, dass, wenn Sie eine neue Nintendo Network ID auf Ihrem System erstellen, Sie nicht die Möglichkeit haben, dem mit der Nintendo Network ID auf Ihrer Wii U-Konsole verknüpften Nintendo eShop-Guthaben über Ihr System weiteres hinzuzufügen oder damit darauf zuzugreifen.

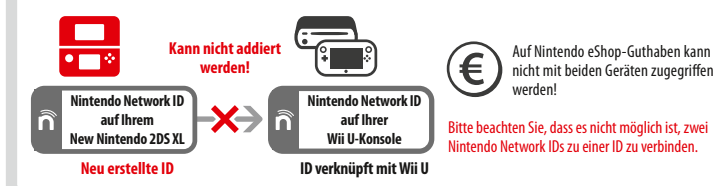

Berühren Sie NINTENDO NETWORK ID-EINSTELLUNGEN in den Systemeinstellungen **( siehe S. 30)**.

#### **Berühren Sie EXISTIERENDE ID VERKNÜPFEN oder NEUE ID ERSTELLEN**

Wenn Sie eine neue ID auf diesem System erstellen, können Sie es nicht mit einer existierenden, auf einer Wii U-Konsole verwendeten ID verknüpfen. Wenn Sie eine einzige Nintendo Network ID sowohl auf diesem System als auch auf einer Wii U-Konsole verwenden möchten, wählen Sie EXISTIERENDE ID VERKNÜPFEN.

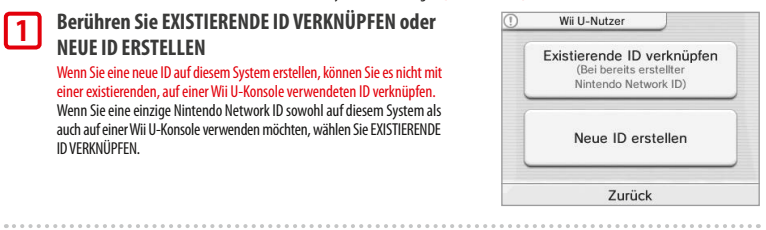

#### **Folgen Sie den Anweisungen auf dem Bildschirm**

 Manche Services erfordern die Anmeldung mit der Nintendo Network ID. Sollten Sie Ihr Passwort vergessen haben, wählen Sie VERGESSEN… oder ICH HABE MEIN PASSWORT VERGESSEN und folgen Sie den Anweisungen auf dem Bildschirm.

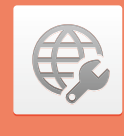

#### **Interneteinstellungen**

Stellen Sie mit Ihrem System eine Verbindung zum Internet her und erweitern Sie so Ihre Möglichkeiten, wie beispielsweise Software im Nintendo eShop erwerben und mit Spielern auf der ganzen Welt kommunizieren zu können.

#### **Was Sie für eine Internetverbindung benötigen**

Sie benötigen eine drahtlose Internetverbindung, um mit Ihrem System eine Verbindung zum Internet herstellen zu können. Weiterhin benötigen Sie einen PC, um die Einstellungen Ihres drahtlosen Access Points (Router) einzurichten.

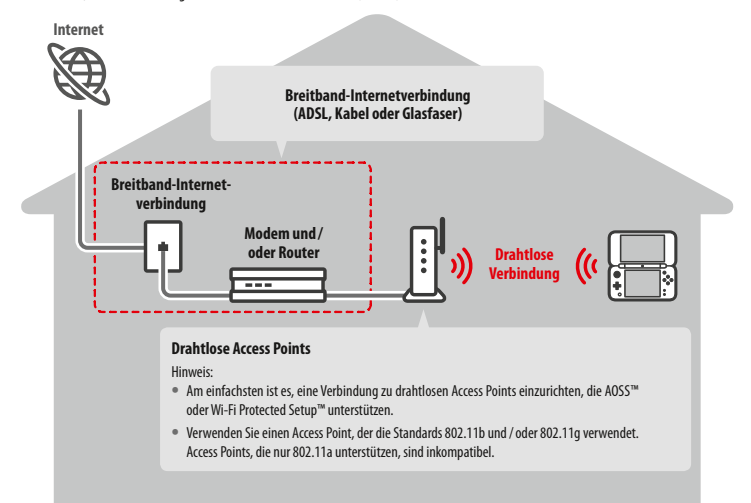

#### **Drahtlose Verbindung aktivieren und deaktivieren**

Um die drahtlose Verbindung oder die Near Field Communication (NFC) zu aktivieren oder zu deaktivieren, berühren Sie im HOME-Menü oben links auf dem Touchscreen , um die HOME-Menü-Einstellungen aufzurufen. Berühren Sie dann unter "Drahtlose Verbindung/NFC" EIN oder AUS.

**Nintendo Network ID-Einstellungen**

Nintendo Network ID-Einst

**Systemeinstellungen anpassen**

**1**

**2**

#### **Verbindung zum Internet herstellen**

Sobald Sie alles haben, was Sie benötigen, um eine Verbindung zum Internet herzustellen, können Sie damit beginnen, die Einstellungen auf Ihrem System zu konfigurieren.

Hinweis: Um eine Verbindung zum Internet herzustellen, während Sie eine Nintendo DS-Karte verwenden, müssen Sie die Nintendo DS-Verbindungen konfigurieren.

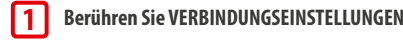

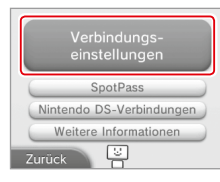

#### **Berühren Sie NEUE VERBINDUNG 2**

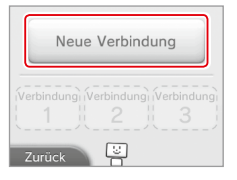

**Finden Sie Ihre Idealeinstellungen mithilfe des Assistenten** Berühren Sie ASSISTENT, um Hilfe während der Einrichtung der Verbindung zu erhalten. Folgen

Sie den Anweisungen auf dem Bildschirm und wählen Sie die für Ihre Verbindung passenden Einstellungen.

- **•** Weitere Informationen zu AOSS: **siehe S. <sup>35</sup>**.
- **•** Weitere Informationen zu Wi-Fi Protected Setup: **siehe S. <sup>36</sup>**.

• Weitere Informationen zur Suche nach Access Points und deren Konfiguration: **Disiehe S. 37**.

#### **Wie Sie eine Verbindung ohne Assistent konfigurieren**

Wenn Sie lieber ohne Hilfe eine Verbindung einrichten möchten, berühren Sie MANUELLES SETUP und wählen dann aus den angezeigten Optionen, um Ihre Verbindung zu konfigurieren.

- **•** Weitere Informationen zu AOSS: **siehe S. <sup>35</sup>**.
- **•** Weitere Informationen zu Wi-Fi Protected Setup: **siehe S. <sup>36</sup>**.

**•** Weitere Informationen zur Suche nach Access Points und deren Konfiguration: **siehe S. <sup>37</sup>**.

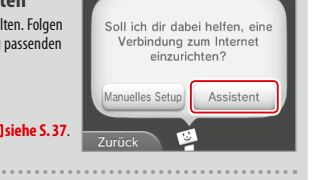

Suche nach einem **Access Point** 

 $\int$  serve

 $((\langle \lbrack \lbrack \rbrack \rangle)$ 

AOSS Manuelles Setup 粵

Zurück

#### **Mithilfe von AOSS eine Verbindung herstellen**

Wenn Ihr Access Point AOSS unterstützt, können Sie unkompliziert und schnell eine Verbindung einrichten. Zusätzlich zu dieser Anleitung finden Sie weitere Informationen auch in der Bedienungsanleitung Ihres Access Points.

Hinweis: Die Verwendung von AOSS kann die Einstellungen Ihres Access Points verändern. Sollte Ihr PC mit dem Access Point verbunden sein, ohne AOSS zu verwenden, kann es sein, dass eine Verbindung nach der Verwendung von AOSS nicht mehr funktioniert. Wenn Sie eine Verbindung über einen Access Point herstellen, der durch eine Suche gefunden wurde, ändern sich die Einstellungen dieses Access Points nicht **( siehe S.37)**.

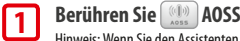

**2**

**3**

Hinweis: Wenn Sie den Assistenten verwenden und **[914]** gewählt haben, beginnen Sie bei Schritt **2** 

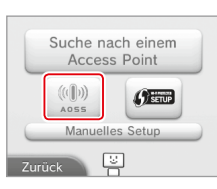

#### **Schritte, die Sie am Access Point vornehmen müssen**

**Halten Sie den AOSS-Knopf am Access Point gedrückt, bis die entsprechende LED zwei Mal aufleuchtet.**

Hinweis: Falls Sie wiederholt versucht haben, eine Verbindung über AOSS herzustellen, dies allerdings fehlgeschlagen ist, warten Sie etwa fünf Minuten und wiederholen Sie dann den Vorgang.

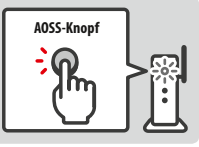

#### **Sobald der Bildschirm zum Abschluss des Setups erscheint, berühren Sie OKAY, um einen Verbindungstest durchzuführen**

- **•** Wenn der Test erfolgreich verläuft, ist das Setup abgeschlossen.
- **•** In manchen Fällen kann es zu einem Verbindungsfehler kommen, nachdem das AOSS-Setup abgeschlossen wurde. Sollte dies geschehen, warten Sie bitte kurze Zeit und versuchen Sie dann erneut, eine Verbindung aufzubauen.

**Systemeinstellungen anpassen**

#### **Mithilfe von Wi-Fi Protected Setup eine Verbindung herstellen**

Wi-Fi Protected Setup ermöglicht die schnelle und einfache Einrichtung einer Verbindung. Weitere Informationen dazu finden Sie in der Bedienungsanleitung Ihres Access Points.

Hinweis: Sollte Ihr Access Point die Sicherheitsverschlüsselung WEP verwenden, ist es nicht möglich, mit Ihrem System mithilfe von Wi-Fi Protected Setup eine Verbindung zum Internet herzustellen.

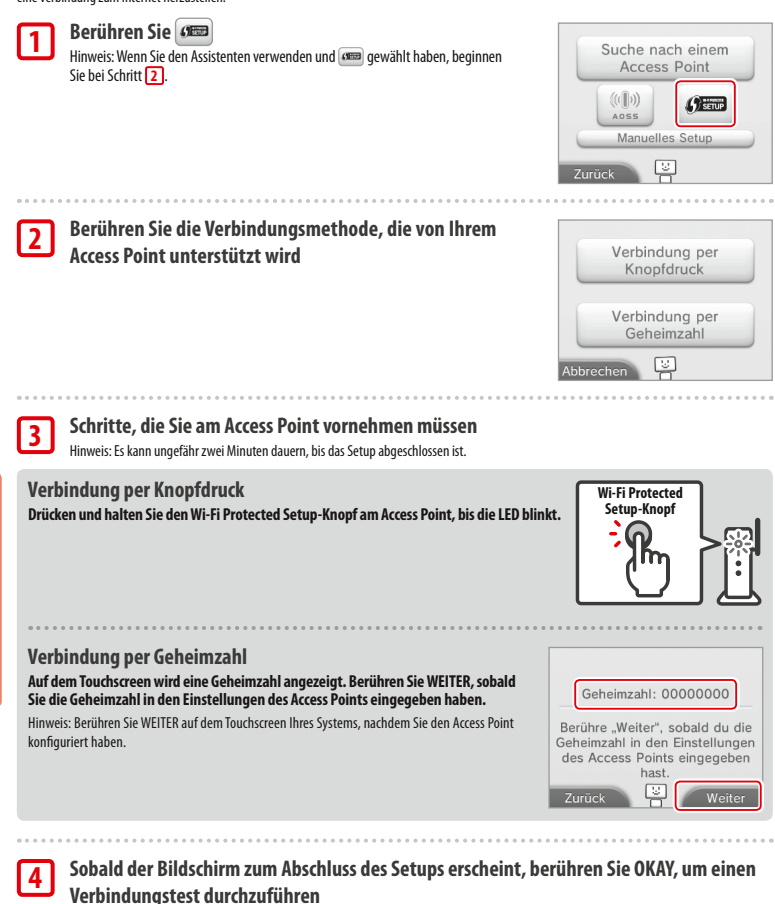

**•** Wenn der Test erfolgreich verläuft, ist das Setup abgeschlossen.

**•** In manchen Fällen kann es zu einem Verbindungsfehler kommen, nachdem die Einrichtung über Wi-Fi Protected Setup abgeschlossen wurde. Sollte dies geschehen, warten Sie bitte kurze Zeit und versuchen Sie dann erneut, eine Verbindung aufzubauen.

#### **Suche nach und Verbindung mit einem Access Point**

**Sic** 

**1**

**2**

 $\sim$   $\sim$   $\sim$ 

**3**

 $\begin{smallmatrix}&&&&&&&\\&0&0&0&0&0&\\&&&&&&&0\end{smallmatrix}$ 

**4**

. . . .

 $\alpha$  is a  $\alpha$ 

**5**

Sie können diese Methode verwenden, um nach einem Access Point zu suchen und sich mit ihm zu verbinden, wenn Ihr Access Point AOSS oder Wi-Fi Protected Setup nicht unterstützt. Zusätzlich sollten Sie die Bedienungsanleitung Ihres Access Points lesen.

Hinweis: Sollte Ihr Access Point die Sicherheitsverschlüsselung WPA2™-PSK (TKIP) verwenden, ist es nicht möglich, dass Ihr System eine Verbindung zum Access Point herstellt.

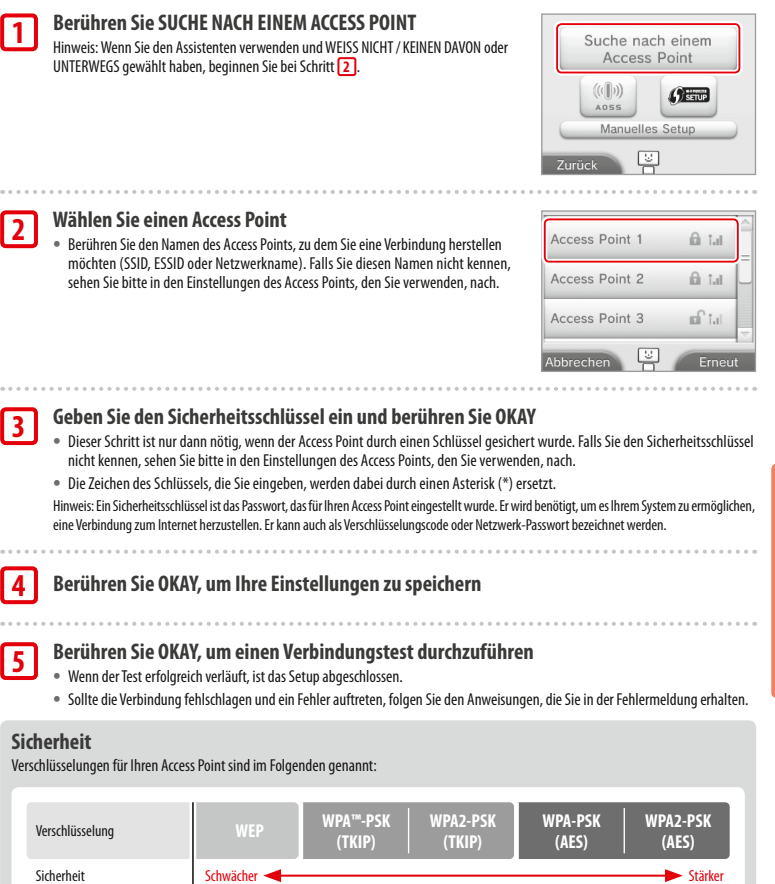

**Systemeinstellungen anpassen**

**Interneteinstellungen**

nterneteinstellur

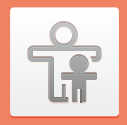

#### **Altersbeschränkungen**

Mit dieser Option können Sie die Verwendung bestimmter Spiele, die Durchführung von Käufen oder bestimmte Funktionen des Systems (wie die Verwendung des Internetbrowsers) für Kinder

#### **Funktionen, die eingeschränkt werden können**

Die folgenden Funktionen können gesperrt werden. Bitte sperren Sie diese Funktionen je nach Bedarf, wenn Sie Kindern die Verwendung des New Nintendo 2DS XL-Systems erlauben.

Hinweis: Wenn Sie die Altersbeschränkungen vornehmen, sperren Sie damit ebenfalls Teile der Nintendo Network ID-Einstellungen, die Interneteinstellungen, die Regionseinstellungen, microSD-Verwaltung, die Außenkameras, den Datentransfer und die Formatierung des Systemspeichers. Sie müssen die Geheimzahl der Altersbeschränkungen eingeben, um auf diese Funktionen zugreifen zu können.

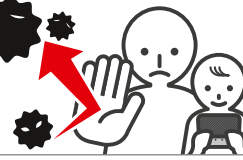

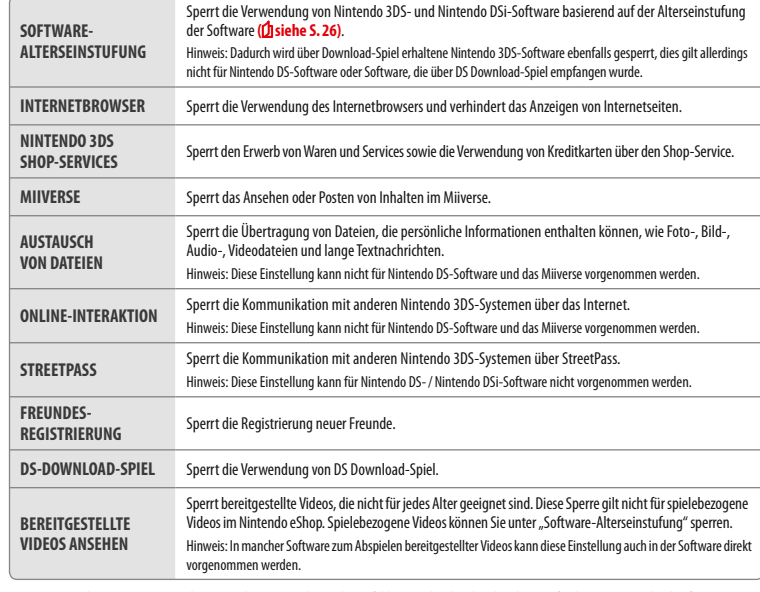

Hinweis: Wenn dieses System von mehreren Kindern verwendet wird, empfehlen wir, die Altersbeschränkungen für das jüngste Kind zu konfigurieren.

#### **Altersbeschränkungen festlegen**

Berühren Sie ALTERSBESCHRÄNKUNGEN, um mit der Konfiguration zu beginnen (**bisiehe S. 30**).

**1**

**3**

**4**

**5**

**Folgen Sie den Anweisungen auf dem Bildschirm**

Informationen zu den Altersbeschränkungen erscheinen auf dem Bildschirm. Folgen Sie bitte den angegebenen Anweisungen, um mit der Konfiguration fortzufahren.

#### **Geben Sie eine vierstellige Geheimzahl ein und berühren Sie OKAY 2**

Um sicherzustellen, dass die eingegebene Information korrekt ist, werden Sie gebeten, die Geheimzahl zwei Mal einzugeben.

Hinweis: Ihre Geheimzahl wird benötigt, um sowohl die Altersbeschränkungen zu ändern als auch, um sie vorübergehend aufzuheben. Achten Sie darauf, sie nicht zu vergessen.

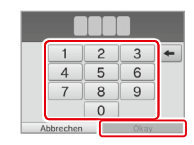

Wie hieß dein erstes Haustier? Wo wurdest du geboren? Wer ist deine Lieblings-<br>mannschaft?

Abbrechen

#### **Wählen Sie eine geheime Frage und geben Sie dann eine**

**mindestens vier Zeichen lange Antwort ein**

Wenn Sie Ihre eigene geheime Frage erstellen möchten, wählen Sie (ERSTELLE DEINE EIGENE GEHEIME FRAGE) und geben Sie eine Frage sowie deren Antwort ein. Frage und Antwort sollten jeweils mindestens vier Zeichen lang sein. Hinweis:

- **•** Sie müssen die geheime Frage beantworten, wenn Sie Ihre Geheimzahl vergessen. Achten Sie darauf, die Antwort nicht zu vergessen.
- **•** Detaillierte Informationen über die Verwendung der Tastatur: **siehe S. <sup>17</sup>**.

#### **Registrieren Sie eine E-Mail-Adresse**

eingeschränkt.

zu ändern.

**Altersbeschränkungen ändern**

zur Eingabe der Geheimzahl **( siehe S. 56)**.

Wählen Sie in den Systemeinstellungen ALTERSBESCHRÄNKUNGEN und dann ÄNDERN, um die bereits festgelegten Altersbeschränkungen

Hinweis: Falls Sie Ihre Geheimzahl oder die Antwort auf die geheime Frage vergessen haben, berühren Sie VERGESSEN... auf dem Bildschirm

Sollten Sie Ihre Geheimzahl und die Antwort auf Ihre geheime Frage vergessen haben, kann ein Generalschlüssel an die von Ihnen registrierte E-Mail-Adresse gesendet werden, mit dem Sie Ihre Geheimzahl zurücksetzen können. Bitte verwenden Sie eine E-Mail-Adresse, auf die nur Eltern oder Erziehungsberechtigte zugreifen können, um zu verhindern, dass Kinder den gesendeten Generalschlüssel sehen.

**Berühren Sie die Einstellungen, die Sie anpassen möchten, und folgen Sie den Anweisungen auf dem Bildschirm** Sollten Sie zum ersten Mal Altersbeschränkungen festlegen, sind zunächst alle Funktionen

 $\oplus$ 

einstellung

ி

verwaltung

 $\frac{0}{18}$ 

Altersbe-<br>chränkungen

E.

Einstellungen

Berühren Sie FERTIG, um die Konfiguration der Altersbeschränkungen zu beenden.

Du kannst nun eine E-Mail-Adresse registrieren.<br>Solltest du sowohl deine Geheim-<br>zahl als auch deine geheime Frage vergessen haben, wird<br>ein Generalschlüssel an deine registrierte E-Mail-Adresse versendet. um deine Gebeimzahl zurückzusetzen. Registrieren

Ändern

Geheimzahl vergesser

**Software-Alterseinstufung** Internethrowser Nintendo 3DS Shop-Service

Fertig

**Systemeinstellungen anpassen**

**Altersbeschränkungen**

**Altersbeschrän** 

ū

**Altersbeschränkungen**

lterchecchrän

**Systemeinstellungen anpassen**

#### **Datenverwaltung**

Überprüfen oder verwalten Sie Software, Daten und Einstellungen, die im Systemspeicher oder auf einer microSD Card gespeichert wurden.

Sie können heruntergeladene Software verwalten, für StreetPass registrierte Software überprüfen oder konfigurieren und die Liste der gesperrten Nutzer zurücksetzen. Wählen Sie in den Systemeinstellungen DATENVERWALTUNG und wählen Sie dann die entsprechende Option.

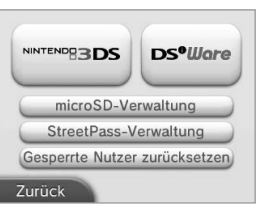

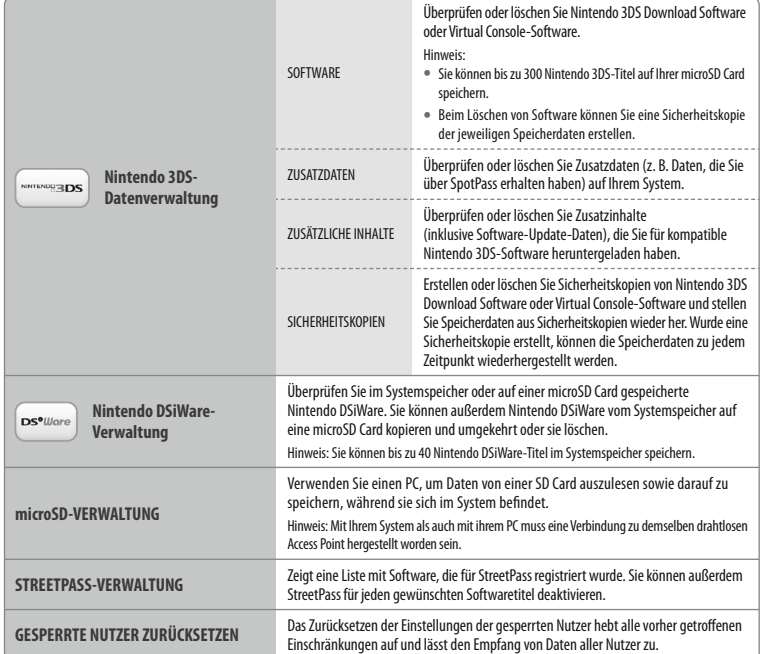

#### Hinweis:

**•** Sie können mehr als 300 zusätzliche Daten /Inhalte auf einer microSD Card speichern, aber nur die ersten 300 werden in Ihrer Datenverwaltung angezeigt.

- **•** Nintendo DSiWare kann nicht von einer microSD Card gestartet werden. Kopieren Sie sie in den Systemspeicher, bevor Sie spielen.
- **•** Wenn Sie einen Softwaretitel an einen Ort kopieren, an dem dieser Softwaretitel bereits gespeichert ist, wird die bereits bestehende Software mit der kopierten überschrieben. Seien Sie vorsichtig beim Kopieren von Software, um ein Überschreiben von Speicherdaten zu vermeiden.
- **40 41 •** Gelöschte Software und zusätzliche Inhalte können ohne zusätzliche Kosten erneut aus dem Nintendo eShop heruntergeladen werden. (Bitte beachten Sie, dass es nicht möglich ist, Inhalte erneut herunterzuladen, deren Vertrieb ausgesetzt oder beendet wurde.)

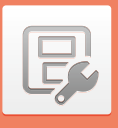

#### **Allgemeine Einstellungen**

Passen Sie Ihre Nutzerinformationen an und konfigurieren Sie verschiedene andere Einstellungen.

#### Berühren Sie / an den Seiten des Bildschirms, um umzublättern.

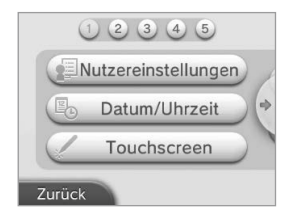

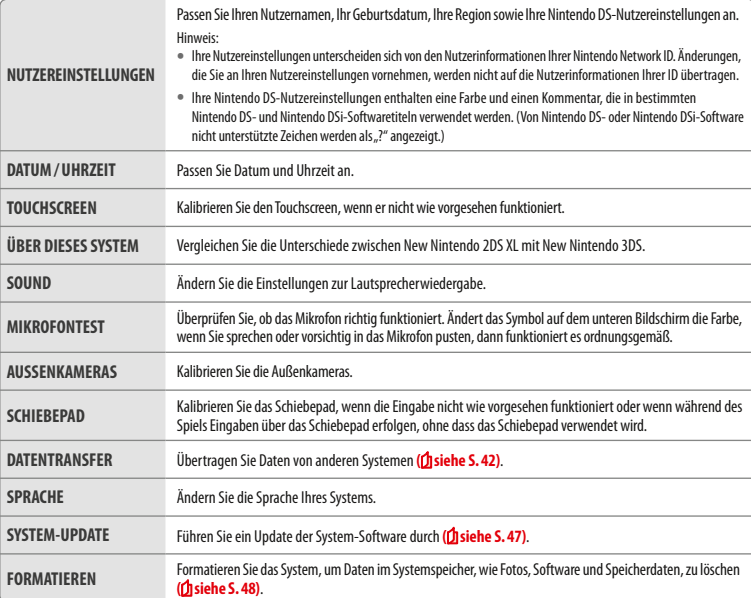

**Systemeinstellungen anpassen**

**Datenverwaltung**

Datenverwaltung

#### **Datentransfer**

#### Sie können Daten von einem der folgenden Systeme auf Ihr neues System übertragen:

**•** Nintendo DSi- oder Nintendo DSi XL-System

- **•** Nintendo 3DS-, Nintendo 3DS XL- oder Nintendo 2DS-System
- **•** Ein anderes New Nintendo 2DS XL-, New Nintendo 3DS- oder New Nintendo 3DS XL-System

#### **Schrittweise Anleitung für den Datentransfer zwischen Systemen**

Eine hilfreiche, schrittweise Anleitung für den Datentransfer zwischen Systemen, der Sie folgen können, während Sie einen Datentransfer durchführen, finden Sie unter datentransfer.nintendo.de.

- **•** Sie müssen eine Verbindung zum Internet herstellen, um Daten übertragen zu können. Über das Lokale Spiel können ebenfalls Daten übertragen werden. Es wird empfohlen, beide Systeme in unmittelbarer Nähe zueinander in Reichweite eines stabilen Internetzugangs zu platzieren **( siehe S. 33)**.
- **•** Um sicherzugehen, dass sich die Systeme während des Transfers nicht ausschalten, stellen Sie sicher, dass sie vollständig aufgeladen sind oder ein Netzteil angeschlossen ist. Wenn die Batterieleistung zu schwach ist, können Sie keine Daten übertragen.

Hinweis: Wenn Sie Ihr System während des Transfers schließen, wird der Standby-Modus nicht aktiviert. Bitte schalten Sie Ihr System während des Transfers nicht aus.

#### **Transfer von einem System der Nintendo 3DS-Familie**

Übertragen Sie Daten für integrierte Software, Ihr Nintendo eShop-Guthaben / Ihre Nintendo eShop-Kontobewegungen etc. von einem Nintendo 3DS-, Nintendo 3DS XL-, Nintendo 2DS-, New Nintendo 3DS-, New Nintendo 3DS XL- oder New Nintendo 2DS XL-System.

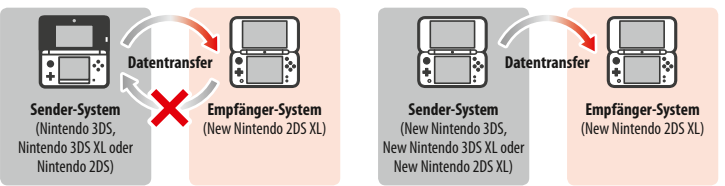

#### Hinweis:

**•** Bei einem Transfer werden stets alle Daten übertragen. Sie können nicht einzelne Software oder Daten zum Transfer auswählen.

#### **•** Sie können keine Daten von einem New Nintendo 2DS XL-System auf ein Nintendo 3DS-, Nintendo 3DS XL- oder Nintendo 2DS-System übertragen.

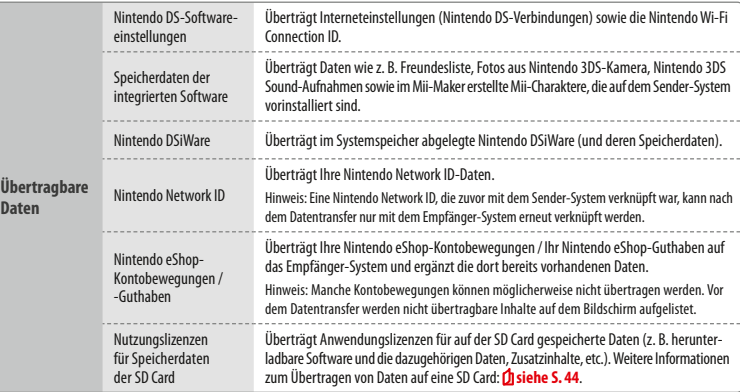

#### **Hinweise zum Transfer einer Nintendo Network ID**

Wenn eine Nintendo Network ID mit dem Empfänger-System verknüpft ist, kann kein Datentransfer durchgeführt werden. In diesem Fall muss durch das Formatieren des Systems die Verknüpfung mit der ID aufgehoben werden (**1 siehe S. 48**).

- **•** Sie können mehrere IDs nicht zu einer ID zusammenfassen. Mit einer bestimmten ID erworbene Software kann nicht mit einer anderen ID verwendet werden.
- **•** Sobald Sie die Verknüpfung eines Systems mit einer Nintendo Network ID aufheben, können Sie sie mit keinem anderen System mehr verknüpfen. Sie können sie nur wieder mit dem System verknüpfen, mit dem sie vorher verknüpft war.

and and the texting term and the transfer of the transfer of the transfer of the transfer of the transfer of the transfer of the transfer of the transfer of the transfer of the transfer of the transfer of the transfer of Hinweis: Sie können nur eine Nintendo Network ID pro System verknüpfen. Heben Sie die Verknüpfung einer Nintendo Network ID mit einem System auf und verknüpfen danach eine andere ID, ist es notwendig, den Systemspeicher zu formatieren, wenn Sie die vorherige ID wieder verknüpfen möchten.

**Systemeinstellungen anpassen**

#### **Transfer von SD Card-Daten**

Die Methode zur Übertragung von SD Card-Daten unterscheidet sich abhängig vom System, das Sie verwenden.

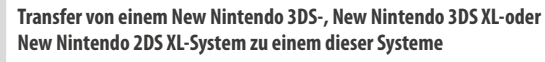

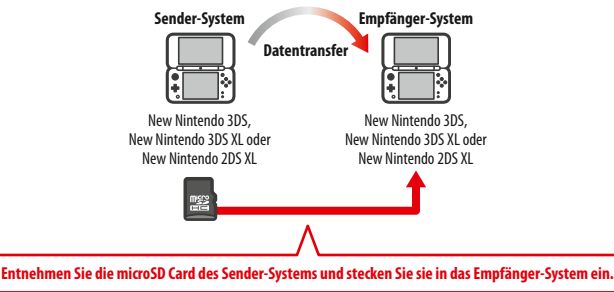

Die Daten der microSD Card des Sender-Systems sind später nur mit dem Empfänger-System verwendbar. Nachdem Sie den Datentransfer durchgeführt haben, stecken Sie die microSD Card in das Empfänger-System ein. Verwenden Sie das Empfänger-System, ohne die microSD Card eingesteckt zu haben, haben Sie möglicherweise keinen Zugriff auf die Speicherdaten bestimmter Softwaretitel.

#### **Transfer von einem Nintendo 3DS-, Nintendo 3DS XL- oder Nintendo 2DS- System**

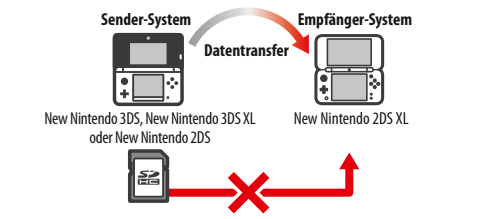

Die SD Card des Sender-Systems (Nintendo 3DS, Nintendo 3DS XL oder Nintendo 2DS) kann nicht in den microSD Card-Steckplatz eines New Nintendo 2DS XL-Systems eingesteckt werden. Jedoch bestehen die folgenden drei Methoden, SD Card-Daten auf diese Systeme zu übertagen.

#### **Drahtloser Transfer (Alle Daten) Alle Alle Alle Alle Alle Alle Alle Alle Alle Alle Alle Alle Alle**

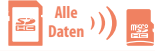

Es ist möglich, alle Daten, die auf einer SD Card eines Nintendo 3DS-, Nintendo 3DS XLoder Nintendo 2DS-Systems gespeichert sind, mithilfe der drahtlosen Verbindung auf eine microSD Card eines New Nintendo 2DS XL-Systems zu übertragen.

- **•** Der Transfer nimmt möglicherweise einige Zeit in Anspruch, sollte eine große Menge Daten zu übertragen sein.
- **•** Sollte nicht genügen freier Speicherplatz auf der microSD Card des Empfänger-Systems vorhanden sein, können Sie den Datentransfer nicht durchführen. Brechen Sie in diesem Fall den Datentransfer ab und löschen Sie alle Fotos, Videos, Aufnahmen und Software, die Sie nicht behalten möchten. Alternativ können Sie auch eine microSD Card mit größerer Speicherkapazität in das Empfänger-System einstecken oder die Methode "Drahtloser Transfer (Teildaten)" für die Übertragung verwenden.

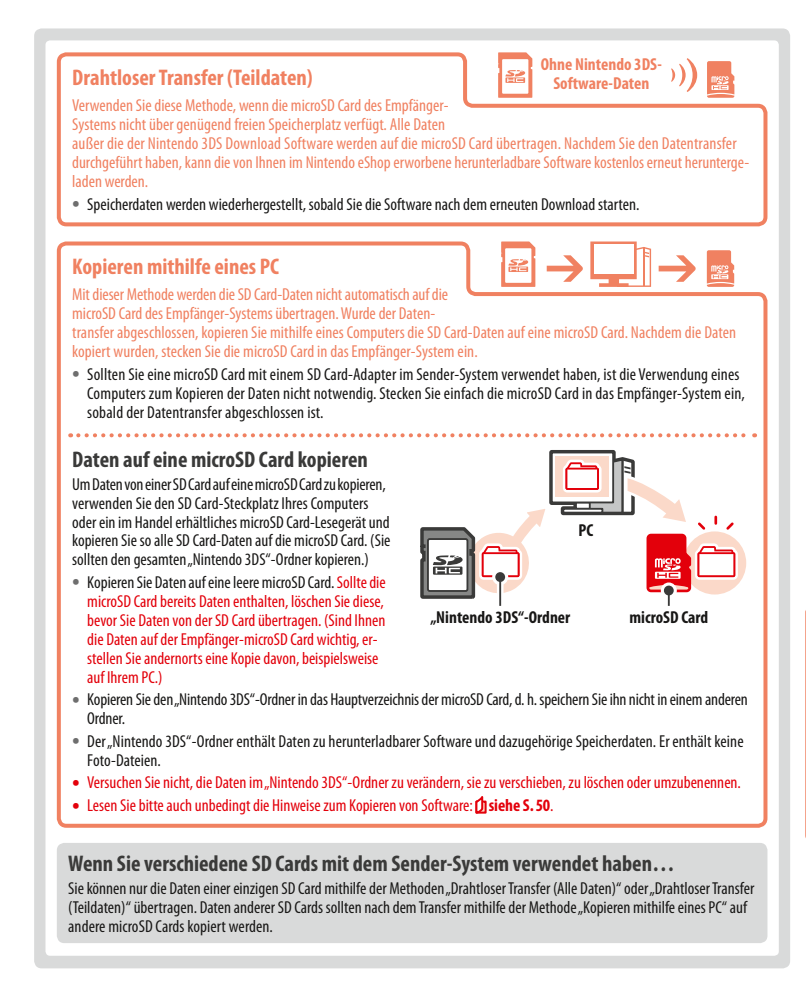

**Systemeinstellungen anpassen**

**Allgemeine Einstellungen**

İ <u>م</u>

囘

#### **Hinweise zum Transfer**

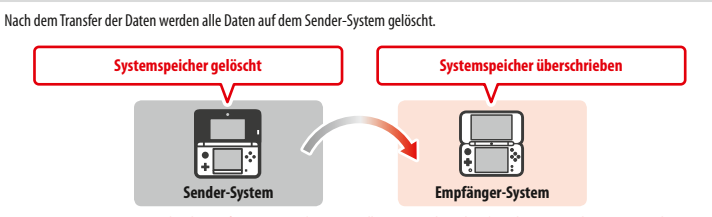

Hinweis: Die Daten im Systemspeicher des Empfänger-Systems (z. B. vorinstallierte Anwendungsdaten) werden mit Ausnahme von Nintendo DSiWare gelöscht und mit den Daten des Sender-Systems überschrieben. Kopieren Sie vor dem Transfer Fotos und Aufnahmen auf Ihre microSD Card. 

#### **Hinweise zur Download Software**

- **•** Daten auf der microSD Card des Empfänger-Systems, wie z. B. Nintendo 3DS Download Software und deren Speicherdaten, können nach dem Datentransfer nicht mehr verwendet werden. Die Software kann aus dem Nintendo eShop erneut heruntergeladen werden.
- **•** Nintendo DSiWare und deren Speicherdaten auf der microSD Card des Empfänger-Systems sollten vor dem Datentransfer in den Systemspeicher des Empfänger-Systems verschoben werden. Dadurch können sie auch nach dem Datentransfer noch verwendet werden.
- **•** Falls die gleiche Download Software auf beiden Systemen heruntergeladen wurde, werden die Daten der Kontobewegungen des Empfänger-Systems gelöscht und mit den Daten des Sender-Systems ersetzt. Die vorherigen Speicherdaten auf dem Empfänger-Systems sind dann ebenfalls nicht mehr zu verwenden.

#### 

#### **Hinweise zum Nintendo eShop-Guthaben**

Falls die Nintendo eShop-Guthaben des Sender- und Empfänger-Systems zusammen das maximal erlaubte Guthaben überschreiten, wird der Datentransfer unterbrochen.

#### **Datentransfer**

#### **Von einem System der Nintendo 3DS-Familie**

**Sender- und Empfänger-System**

**Transfer von einem Nintendo 3DS-, Nintendo 3DS XL-, Nintendo 2DS-, New Nintendo 3DS-, New Nintendo 3DS XL- oder New Nintendo 2DS XL-System**

## **1**

**2**

**Allgemeine Einstellungen**

**Systemeinstellungen anpassen**

 **Sender-System Berühren Sie VON DIESEM SYSTEM SENDEN.** 

**Empfänger-System** 

**Berühren Sie VON NINTENDO 3DS-SYSTEM EMPFANGEN.** Folgen Sie den Anweisungen auf dem Bildschirm, um fortzufahren.

# **14 Examplement Sie VON DIESEM SYSTEM SENDEN.**<br> **47 Examplement Sie VON DIESEM SYSTEM SENDEN.**<br> **47 Examplement Sie VON NINTENDO 3DS-SYSTEM EMPFANGEN.**<br> **47 Examplement Sie VON NINTENDO 3DS-SYSTEM EMPFANGEN.**<br> **47 Transfer von Systemen der Nintendo 3DS-Familie mithilfe der Methode "Drahtloser Transfer (Teildaten)"**

**Berühren Sie TRANSFER VON EINEM NINTENDO 3DS-SYSTEM.** Lesen Sie die Warnhinweise über den Datentransfer, dann berühren Sie ZUSTIMMEN.

Haben Sie zum Datentransfer die Methode "Drahtloser Transfer (Teildaten)" verwendet, können Sie mit der Option "Speicherdatenverwaltung" prüfen, ob die Daten ordnungsgemäß übertragen wurden. Diese Option kann ebenfalls zum Löschen von Speicherdaten verwendet werden.

#### **System Update**

#### Führen Sie ein Update des HOME-Menüs sowie von Anwendungen durch und fügen Sie neue Anwendungen hinzu.

Sie müssen eine Verbindung zum Internet hergestellt haben, um ein System-Update durchführen zu können. Konfigurieren Sie Ihre Internetverbindungseinstellungen (<sup>1</sup> siehe S. 33), bevor Sie das System-Update verwenden. (Wird das System-Update mithilfe einer Karte durchgeführt, ist eine Verbindung zum Internet nicht notwendig.)

#### Hinweis:

- **•** Ein System-Update kann nicht durchgeführt werden, wenn die Batterieleistung zu sehr nachgelassen hat.
- **•** Auf der Nintendo-Website finden Sie eine Zusammenfassung von Einzelheiten zum Update-Vorgang.

#### **SYSTEM-UPDATES**

. . . . . . . . . . . . . . . . . .

**WICHTIG:** Sobald ein Update des Systems durchgeführt worden ist, kann dieses dazu führen, dass bereits vorgenommene nicht autorisierte oder zukünftige, nicht autorisierte technische Modifikationen an der Hardware oder Software Ihres Systems und / oder die Verwendung Ihres Systems in Verbindung mit nicht autorisierten Geräten die Nutzung des Systems unmöglich machen. Inhalte, die auf nicht autorisierte Modifikationen der Hardware oder Software Ihres Systems zurückgehen, können entfernt werden. Stimmen Sie dem Update nicht zu, kann dies dazu führen, dass die Nutzung von Spielen nicht mehr möglich ist.

#### **AUTOMATISCHE SYSTEM-UPDATES**

Gelegentlich führt das System automatische Updates durch, etwa Updates der Liste, die die Verwendung von Wörtern verhindert, die bei Nutzern Anstoß erregen können, und/oder Updates der internen Datenbank bezüglich drahtloser Access Points, die es Ihnen ermöglicht, auf die von Nintendo zur Verfügung gestellten Online-Services zuzugreifen.

Auf dem Bildschirm wird vor derartigen oder ähnlichen kleineren automatischen Updates keine Meldung angezeigt. Bei anderen System-Updates wird eine Meldung auf dem Bildschirm angezeigt und Sie müssen AKZEPTIEREN wählen, um ein solches Update zu installieren.

#### **Systemspeicher formatieren**

Wählen Sie diese Option, um alle auf dem System gespeicherten Daten zu löschen und das System auf die Werkseinstellungen zurückzusetzen. Hinweis:

- **•** Wenn eine Nintendo Network ID mit Ihrem System verknüpft ist, wird für die Formatierung des Systemspeichers eine Internetverbindung benötigt.
- **•** Die aktuelle Version der Systemsoftware bleibt erhalten, selbst wenn Sie den Systemspeicher formatieren.

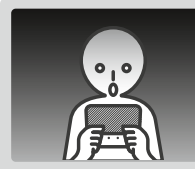

#### **Sollten Sie Ihr System formatieren, werden die folgenden Daten gelöscht und können nicht wiederhergestellt werden:**

- **•** Im Systemspeicher abgelegte Inhalte wie die Freundesliste, Mitteilungen und Schrittzahl-Daten
- **•** Speicherdaten von Anwendungen
- **•** Alle im Systemspeicher abgelegten Fotos
- **•** Änderungen der Systemeinstellungen
- Auf dem System gespeicherte Software (siehe erster Punkt unter "Hinweis:") und die zugehörigen Speicherdaten
- Auf einer microSD Card gespeicherte Daten (siehe zweiter Punkt unter "Hinweis:")
	- Herunterladbare Software (siehe erster Punkt unter "Hinweis:") und zugehörige Speicherdaten
	- Zusätzliche Inhalte (siehe erster Punkt unter Hinweis:")
- Zusatzdaten
- Sicherheitskopien von Speicherdaten
- Die Verknüpfung mit einer Nintendo Network ID (siehe dritter Punkt unter "Hinweis:")

#### Hinweis:

- **•** Software kann ohne Zusatzkosten erneut aus dem Nintendo eShop heruntergeladen werden. Bitte beachten Sie, dass Software unter bestimmten Umständen zeitweise oder permanent aus dem Angebot des Nintendo eShop herausgenommen werden kann. Sollte dies geschehen, können Sie diese Software nicht mehr herunterladen. Wenn Ihr System mit einer Nintendo Network ID verknüpft ist, kann erworbene Software nur über diese ID erneut heruntergeladen werden **( siehe S. 32)**.
- **•** Sollte während des Formatierens keine microSD Card, die Software oder Daten enthält, eingesteckt sein, werden die Daten auf dieser microSD Card nicht gelöscht, können allerdings nicht mehr verwendet werden.
- **•** Durch die Formatierung Ihres Systems wird Ihre Nintendo Network ID nicht gelöscht. Sie können Ihre ID nach der Formatierung wieder mit Ihrem System verknüpfen, indem Sie EXISTIERENDE ID VERKNÜPFEN in den Nintendo Network ID-Einstellungen auswählen.

#### **Hinweise zur Entsorgung oder Weitergabe Ihres Systems**

Wenn Sie den Systemspeicher formatieren, werden weder Ihre Fotos und Aufnahmen auf der microSD Card noch Ihre Nintendo eShop-Kontobewegungen und Ihr Guthaben gelöscht. Wenn Ihr System dauerhaft den Besitzer wechselt und Ihr System nicht mit einer Nintendo Network ID verknüpft ist, löschen Sie Ihre Kontobewegungen im Nintendo eShop, bevor sie das System formatieren, und verwenden Sie einen PC, um die Daten auf der microSD Card zu löschen.

#### **Wenn Ihr System mit einer Nintendo Network ID verknüpft ist…**

Wenn Sie eine Nintendo Network ID mit Ihrem System verknüpft haben, können Sie diese ID – selbst nach einer Systemformatierung – danach mit keinem weiteren System verknüpfen. Um Ihre ID mit einem anderen System zu verknüpfen, ist ein Datentransfer ( $\Box$  siehe S. 42) anstatt einer Formatierung erforderlich.

#### **microSD Card austauschen**

#### Hinweis:

**1**

**3**

**•** Wenn das System von einem jüngeren Kind verwendet wird, sollte ein Elternteil oder Erziehungsberechtigter den Austausch der microSD Card vornehmen.

**•** Schalten Sie bitte immer das System aus und entfernen Sie den Netzteilstecker, bevor Sie eine microSD Card austauschen.

#### **microSD Card austauschen**

**Öffnen Sie die Karten-Steckplatzabdeckung**

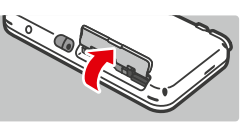

#### **Karte hineindrücken, dann entfernen 2**

**Entity** Enternence microSD Card, ohne sie zuvor in den Steckplatz hineingedrückt zu haben, kann zu Schäden am microSD Card-Steckplatz führen.

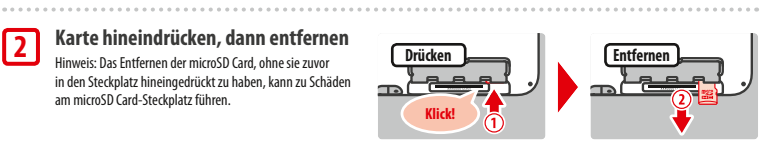

#### **Neue microSD Card einstecken**

Hinweise: Berühren Sie die Kontakte der microSD Card nicht und lassen Sie sie nicht verschmutzen.

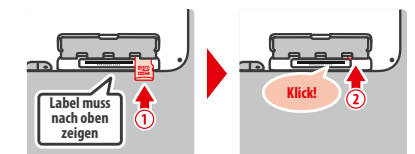

#### **microSD Cards**

Auf der microSD Card werden Daten wie herunterladbare Software und dazugehörige Speicherdaten, Zusatzdaten und zusätzliche Inhalte sowie Fotos und Videos gespeichert. Dieses System unterstützt microSD Cards bis zu 2 GB Speicherkapazität und microSDHC Cards mit einer Speicherkapazität von 4 bis 32 GB.

Hinweis:

- **•** Mit Ausnahme von Nintendo DSiWare **( siehe S.5)** wird jegliche heruntergeladene Software auf der microSD Card gespeichert.
- **•** Heruntergeladene Software (einschließlich den zugehörigen Speicherdaten) kann nicht einzeln zwischen microSD Cards verschoben oder kopiert werden.
- **•** Weitere Informationen darüber, was Sie unternehmen können, wenn kein Speicherplatz mehr auf der microSD Card vorhanden ist: **siehe S. <sup>50</sup>**.

**Systemeinstellungen anpassen**

#### **Wenn auf Ihrer microSD Card kein Platz mehr ist…**

Um freien Speicherplatz auf einer microSD Card zu schaffen, löschen Sie Foto-, Video- oder Sound-Dateien, die Sie nicht länger benötigen, über die Datenverwaltung in den Systemeinstellungen **( siehe S. 40)**. Alternativ können Sie alle Daten von Ihrer derzeitigen microSD Card auf eine microSD Card mit größerer Speicherkapazität verschieben. Sie können auch Software auf einer anderen microSD Card speichern, allerdings können Sie später nicht den Inhalt mehrerer microSD Cards kombinieren.

Um Daten zu übertragen, benötigen Sie einen PC und ein im Handel erhältliches microSD Card-Lesegerät. Sie sollten dann den gesamten "Nintendo 3DS"-Ordner auf die neue microSD Card verschieben.

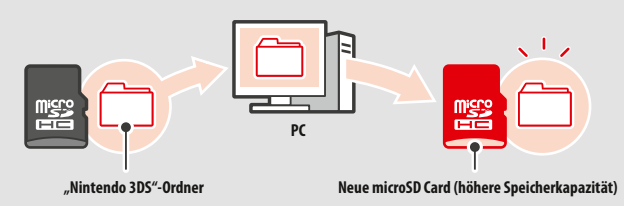

#### Hinweis:

**•** Kopieren Sie den Ordner immer in das Hauptverzeichnis der microSD Card.

• Heruntergeladene Software (inklusive Speicherdaten) befindet sich im "Nintendo 3DS"-Ordner. Fotodaten werden in diesem Ordner allerdings nicht abgelegt. Modifizieren, verschieben, löschen oder verändern Sie nicht die Namen der Dateien in diesem Ordner.

#### **Hinweise zum Kopieren von Software**

#### Kopieren Sie immer den gesamten "Nintendo 3DS"-Ordner

Wenn Sie aktualisierte Daten auf der neuen microSD Card speichern, kann dies dazu führen, dass die Software mit der ursprünglichen microSD Card nicht mehr verwendet werden kann.

Sie sollten immer nur eine microSD Card gleichzeitig mit einem Softwaretitel verwenden. Die gleiche Software kann nicht als Sicherheitskopie Ihrer Spielfortschritte auf mehrere microSD Cards kopiert werden. Achten Sie darauf, dass Sie nur die neue microSD Card verwenden.

#### **Auf die folgenden Arten können Sie Daten nicht kopieren**

Heruntergeladene Software, die auf mehreren microSD Cards gespeichert wurde, kann nicht auf einer einzelnen microSD Card zusammengefügt werden.

Wenn Sie neue Daten über bereits existierende Daten kopieren, sind die am Speicherort bereits vorhandenen Daten danach nicht mehr verwendbar.

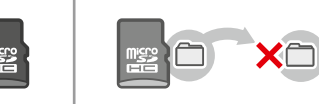

Sollte der Inhalt des "Nintendo 3DS"-Ordners verändert oder einzelne Dateien von einem "Nintendo 3DS"-Ordner zu einem anderen kopiert werden, können die Daten danach nicht mehr verwendet werden. Der gesamte "Nintendo 3DS"-Ordner muss kopiert werden, ohne Veränderungen daran vorzunehmen, damit die Daten verwendet werden können.

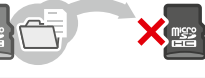

#### **Problemlösungen**

Im Falle eines Problems überprüfen Sie bitte zunächst die unten beschriebenen Situationen und die dazugehörenden Lösungen, bevor Sie sich an den Nintendo Service wenden.

Hinweis:

- **•** Im Abschnitt "Problemlösungen" der elektronischen Bedienungsanleitung des HOME-Menüs finden Sie ebenfalls Hilfe **( siehe S. 20)**.
- **•** Wenn das Problem ein Spiel oder Zubehör beinhaltet, lesen Sie bitte auch in der entsprechenden Bedienungsanleitung/ Dokumentation nach.

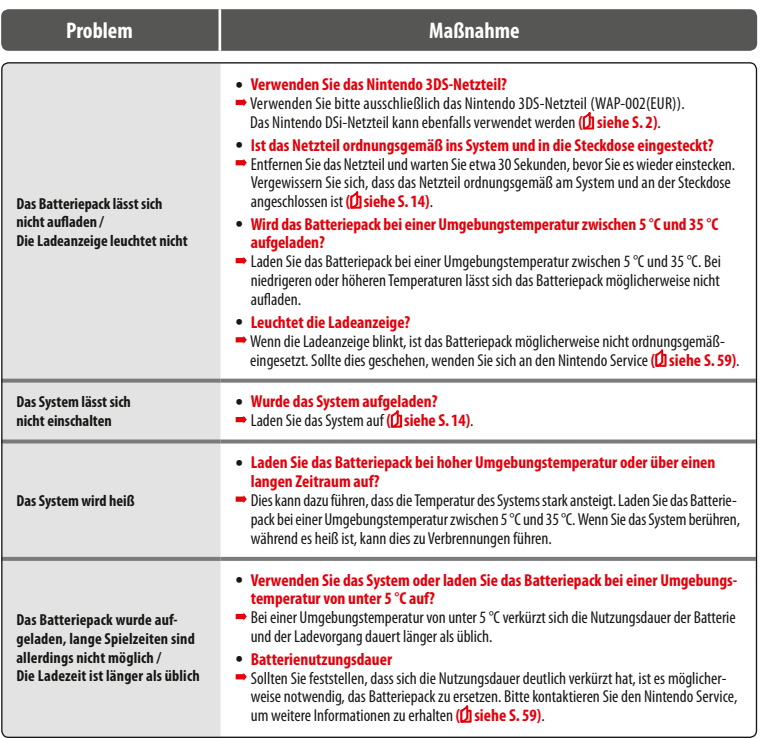

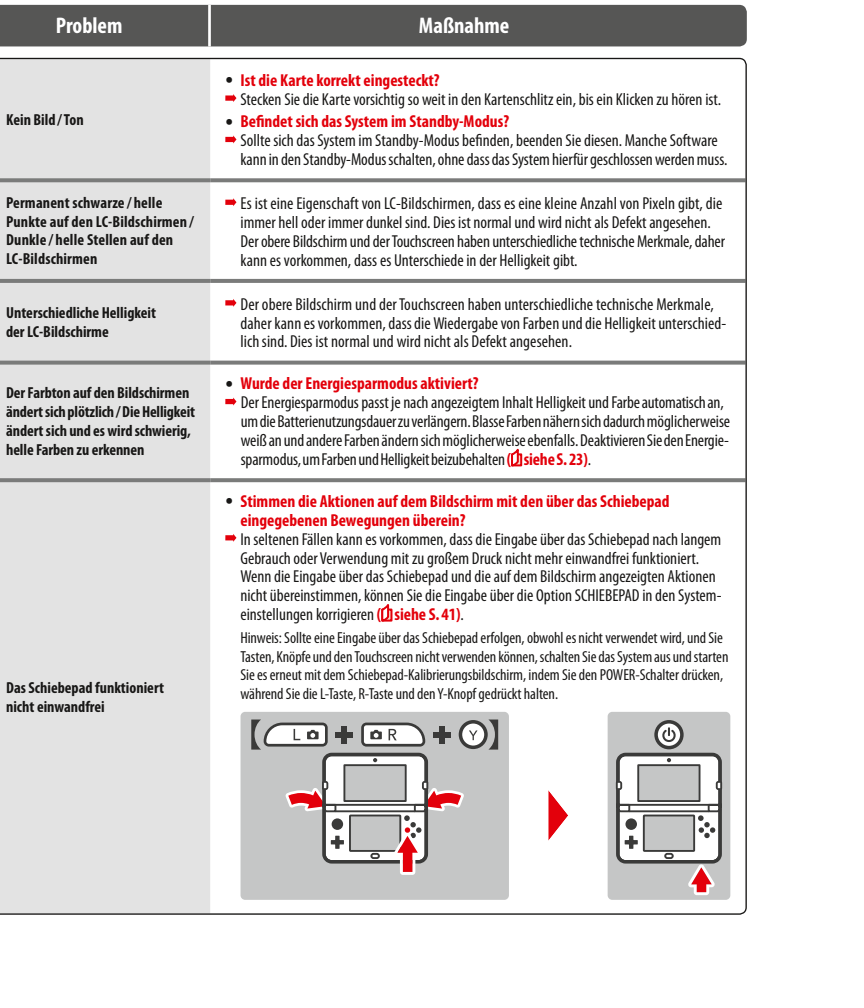

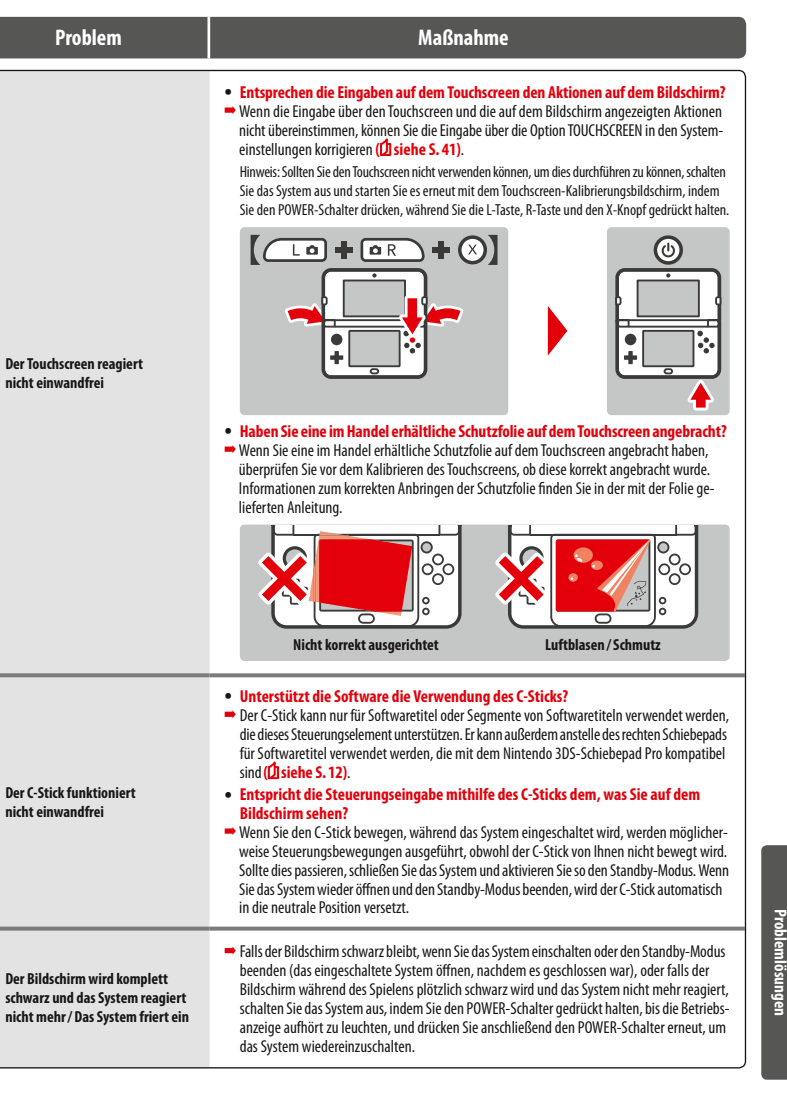

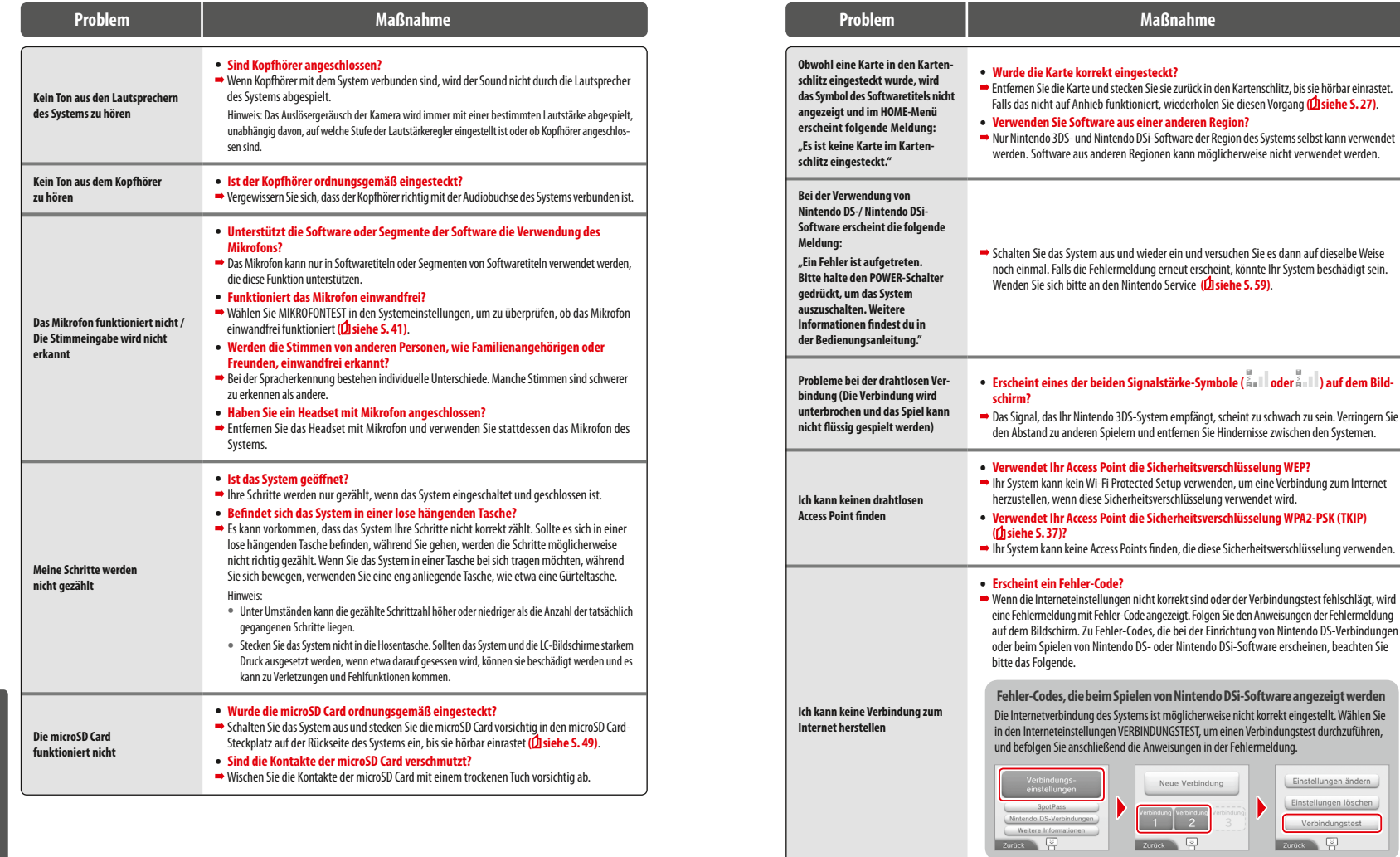

**Problemlösungen**

**Problemlösungen**

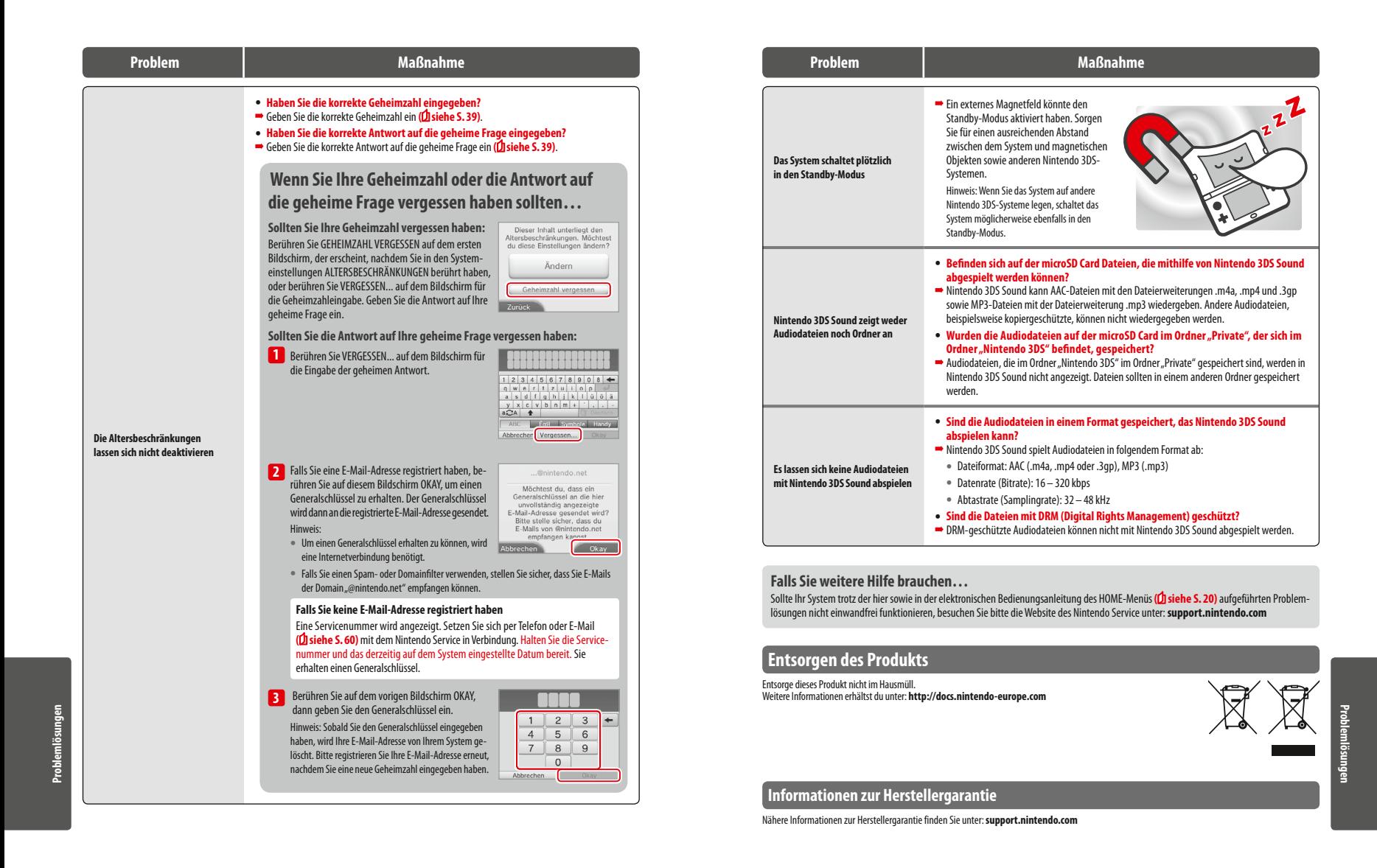

#### **Technische Daten**

Hinweis: Diese technischen Daten können ohne weitere Hinweise geändert werden.

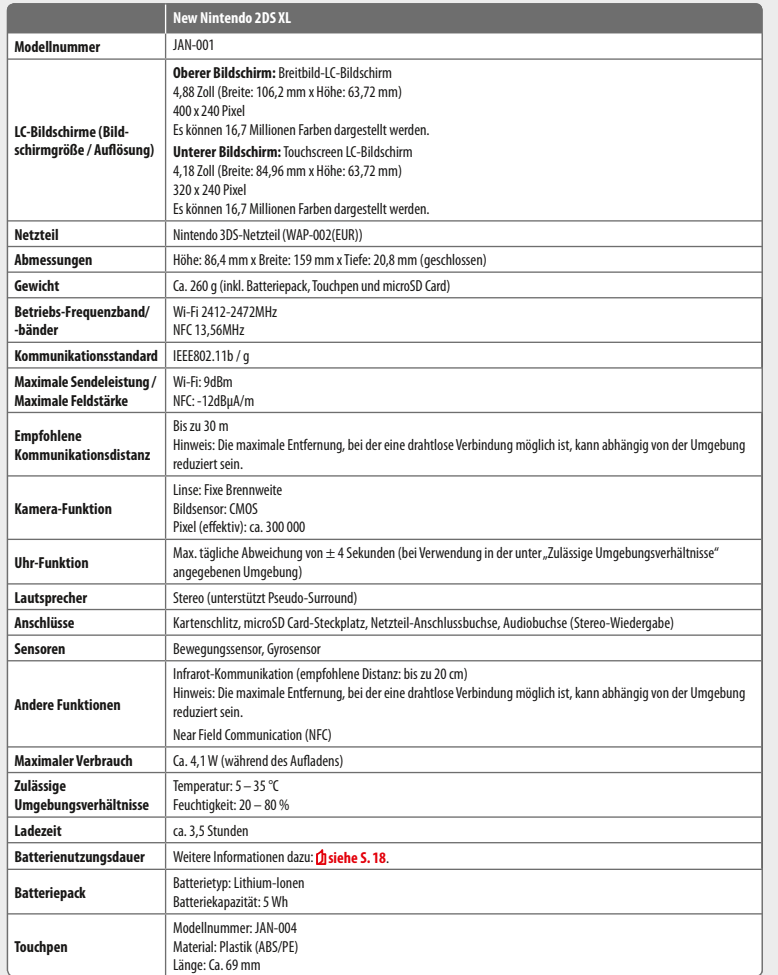

### **Kontaktinformationen**

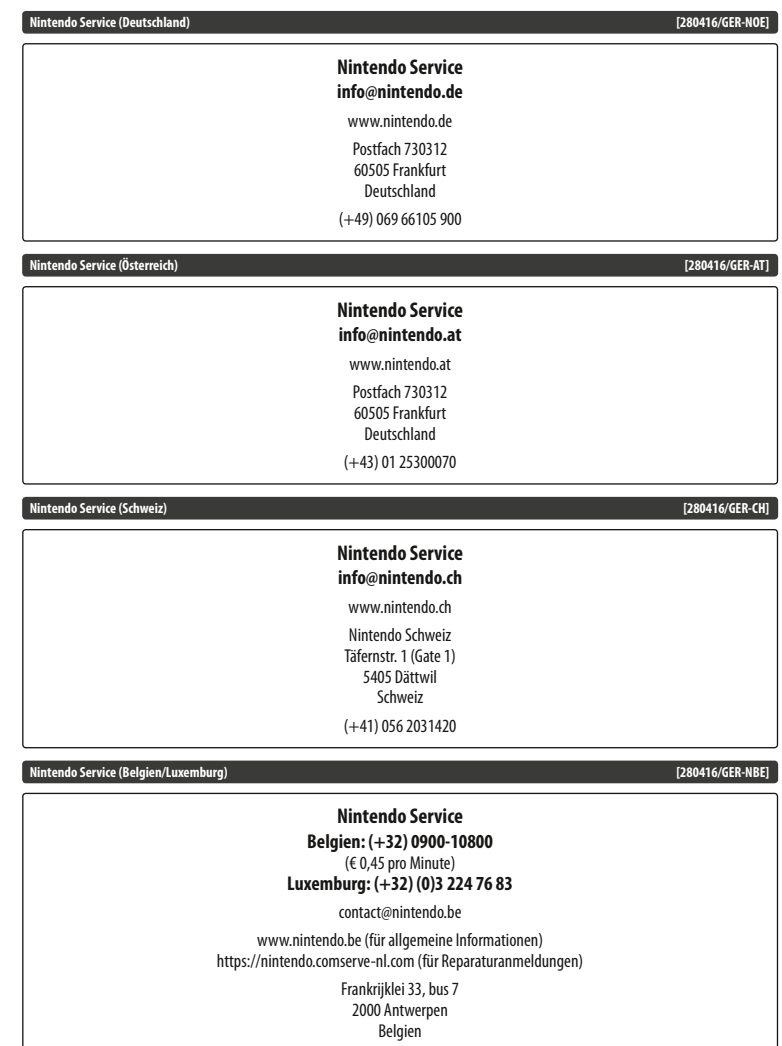

© 2017 Nintendo Co., Ltd. Trademarks are property of their respective owners. Nintendo 2DS and Nintendo 3DS are trademarks of Nintendo.

microSDHC Logo is a trademark of SD-3C, LLC.

Powered by Devicescape Software. Portions of this products are © 2003 – 2010 Devicescape Software, Inc. All rights reserved. Copyright © 2003 – 2010, Jouni Malinen <j@w1.fi> and contributors All Rights Reserved.

WPA Supplicant licensed pursuant to BSD License.

Redistribution and use in source and binary forms, with or without modification, are permitted provided that the following conditions are met:

- 1. Redistributions of source code must retain the above copyright notice, this list of conditions and the following disclaimer.
- 2. Redistributions in binary form must reproduce the above copyright notice, this list of conditions and the following disclaimer in the documentation and / or other materials provided with the distribution.
- 3. Neither the name(s) of the above-listed copyright holder(s) nor the names of its contributors may be used to endorse or promote products derived from this software without specific prior written permission.

THIS SOFTWARE IS PROVIDED BY THE COPYRIGHT HOLDERS AND CONTRIBUTORS "AS IS" AND ANY EXPRESS OR IMPLIED WARRANTIES, INCLUDING, BUT NOT LIMITED TO, THE IMPLIED WARRANTIES OF MERCHANTABILITY AND FITNESS FOR A PARTICULAR PURPOSE ARE DISCLAIMED. IN NO EVENT SHALL THE CO-PYRIGHT OWNER OR CONTRIBUTORS BE LIABLE FOR ANY DIRECT, INDIRECT INCIDENTAL, SPECIAL, EXEMPLARY, OR CONSEQUENTIAL DAMAGES (INCLUDING, BUT NOT LIMITED TO, PROCUREMENT OF SUBSTITUTE GOODS OR SERVICES; LOSS OF USE, DATA, OR PROFITS; OR BUSINESS INTERRUPTION) HOWEVER CAUSED AND ON ANY THEORY OF LIABILITY, WHETHER IN CONTRACT, STRICT LIABILITY, OR TORT (INCLUDING NEGLIGENCE OR OTHERWISE) ARISING IN ANY WAY OUT OF THE USE OF THIS SOFTWARE, EVEN IF ADVISED OF THE POSSIBILITY OF SUCH DAMAGE.

This product includes software developed by the OpenSSL Project for use in the OpenSSL Toolkit. (http://www.openssl.org/). Copyright © 1998 – 2007 The OpenSSL Project. All rights reserved. Redistribution and use in source and binary forms, with or without modification, are permitted provided that the following conditions are met:

- 1. Redistributions of source code must retain the above convright notice this list of conditions and the following disclaimer.
- 2. Redistributions in binary form must reproduce the above copyright notice, this list of conditions and the following disclaimer in the documentation and /or other materials provided with the distribution.
- 3. All advertising materials mentioning features or use of this software must display the following acknowledgment: "This product includes software developed by the OpenSSL Project for use in the OpenSSL Toolkit. (http://www.openssl.org/)"
- 4. The names "OpenSSL Toolkit" and "OpenSSL Project" must not be used to endorse or promote products derived from this software without prior written permission. For written permission, please contact openssl-core@openssl.org.
- 5. Products derived from this software may not be called "OpenSSL" nor may "OpenSSL" appear in their names without prior written permission of the OpenSSL Project.
- 6. Redistributions of any form whatsoever must retain the following acknowledgment:

"This product includes software developed by the OpenSSL Project for use in the OpenSSL Toolkit (http://www.openssl.org/)"

THIS SOFTWARE IS PROVIDED BY THE OpenSSL PROJECT "AS IS" AND ANY EXPRESS OR IMPLIED WARRANTIES, INCLUDING, BUT NOT LIMITED TO, THE IMPLIED WARRANTIES OF MERCHANTABILITY AND FITNESS FOR A PARTICULAR PURPOSE ARE DISCLAIMED. IN NO EVENT SHALL THE OpenSSL PROJECT OR ITS CONTRIBUTORS BE LIABLE FOR ANY DIRECT, INDIRECT, INCIDENTAL, SPECIAL EXEMPLARY, OR CONSEQUENTIAL DAMAGES (INCLUDING, BUT NOT LIMITED TO, PROCUREMENT OF SUBSTITUTE GOODS OR SERVICES; LOSS OF USE, DATA, OR PROFITS; OR BUSINESS INTERRUPTION) HOWEVER CAUSED AND ON ANY THEORY OF LIABILITY, WHETHER IN CONTRACT, STRICT LIABILITY, OR TORT (INCLUDING NEGLIGENCE OR OTHERWISE) ARISING IN ANY WAY OUT OF THE USE OF THIS SOFTWARE, EVEN IF ADVISED OF THE POSSIBILITY OF SUCH DA-MAGE.

This product includes cryptographic software written by Eric Young. Copyright © 1995 – 1998 Eric Young (eay@cryptsoft.com). All rights reserved.

This package is an SSL implementation written by Eric Young (eay@cryptsoft.com).

The implementation was written so as to conform with Netscapes SSL. This library is free for commercial and non-commercial use as long as the following conditions are aheared to. The following conditions apply to all code found in this distribution, be it the RC4, RSA, lhash, DES, etc., code; not just the SSL code. The SSL documentation included with this distribution is covered by the same copyright terms except that the holder is Tim Hudson (tjh@cryptsoft.com).

Copyright remains Eric Young's, and as such any Copyright notices in the code are not to be removed. If this package is used in a product, Eric Young should be given attribution as the author of the parts of the library used. This can be in the form of a textual message at program startup or in documentation (online or textual) provided with the package. Redistribution and use in source and binary forms, with or without modification, are permitted provided that the following conditions are met:

- 1. Redistributions of source code must retain the copyright notice, this list of conditions and the following disclaimer.
- 2. Redistributions in binary form must reproduce the above copyright notice, this list of conditions and the following disclaimer in the documentation and / or other materials provided with the distribution.
- 3. All advertising materials mentioning features or use of this software must display the following acknowledgement:

"This product includes cryptographic software written by Eric Young (eay@cryptsoft.com)"

The word 'cryptographic' can be left out if the rouines from the library being used are not cryptographic related :-).

If you include any Windows specific code (or a derivative thereof) from the apps directory (application code) you must include an acknowledgement: "This product includes software written by Tim Hudson (tjh@cryptsoft.com)"

THIS SOFTWARE IS PROVIDED BY ERIC YOUNG "AS IS" AND ANY EXPRESS OR IMPLIED WARRANTIES, INCLUDING, BUT NOT LIMITED TO, THE IMPLIED WARRANTIES OF MERCHANTABILITY AND FITNESS FOR A PARTICULAR PURPOSE ARE DISCLAIMED. IN NO EVENT SHALL THE AUTHOR OR CONTRI-BUTORS BE LIABLE FOR ANY DIRECT INDIRECT INCIDENTAL, SPECIAL EXEMPLARY, OR CONSEQUENTIAL DAMAGES (INCLUDING, BUT NOT LIMITED TO, PROCUREMENT OF SUBSTITUTE GOODS OR SERVICES; LOSS OF USE, DATA, OR PROFITS: OR BUSINESS INTERRUPTION) HOWEVER CAUSED AND ON ANY THEORY OF LIABILITY, WHETHER IN CONTRACT, STRICT LIABILITY, OR TORT (INCLUDING NEGLIGENCE OR OTHERWISE) ARISING IN ANY WAY OUT OF THE USE OF THIS SOFTWARE, EVEN IF ADVISED OF THE POSSIBILITY OF SUCH DAMAGE.

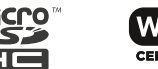

The licence and distribution terms for any publically available version or derivative of this code cannot be changed. i.e. this code cannot simply be copied and put under another distribution licence [including the GNU Public Licence.]

 $A \cap \subseteq \subseteq^{\mathbb{N}}$  and AOSS™ are the trademarks of BUFFALO INC.

Wi-Fi Protected Access® (WPA and WPA2) and the Wi-Fi Protected Setup logo are registered trademarks of the Wi-Fi Alliance. The Wi-Fi Protected Setup™ Logo is a certification mark of Wi-Fi Alliance®.

**Manufacturer:** Nintendo Co., Ltd., Kyoto 601-8501, Japan **Importer in the EU:** Nintendo of Europe GmbH, Herriotstrasse 4, 60528 Frankfurt, Germany

DAS BEILIEGENDE NETZTEIL IST ZUM GEBRAUCH INNERHALB DES EUROPÄISCHEN WIRTSCHAFTSRAUMS (MIT AUSNAHME DES VEREINIGTEN KÖNIGREICHS SOWIE VON IRLAND UND MALTA), DER SCHWEIZ SOWIE RUSSLANDS BESTIMMT. NICHT ZUM GEBRAUCH IN LÄNDERN MIT ABWEICHENDER NETZSPANNUNG.

Weitere Erklärungen zu Symbolen und Markierungen auf diesem Produkt findest du unter: **http://docs.nintendo-europe.com**

#### **DECLARATION OF CONFORMITY**

Hiermit erklärt Nintendo, dass der Funkanlagentyp New Nintendo 2DS XL der Richtlinie 2014/53/EU entspricht. Der vollständige Text der EU-Konformitätserklärung ist unter der folgenden Internetadresse verfügbar **http://docs.nintendo-europe.com**/

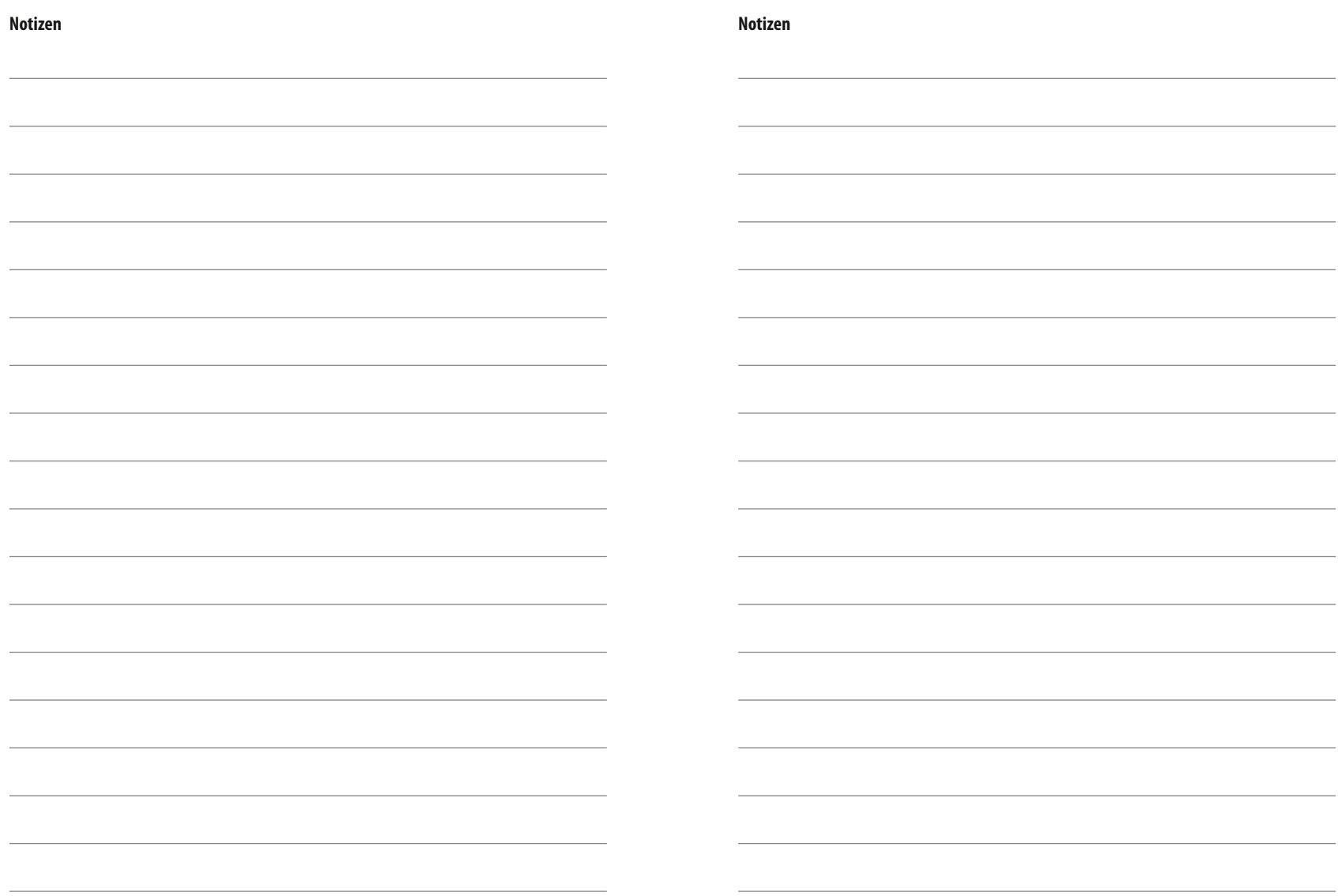

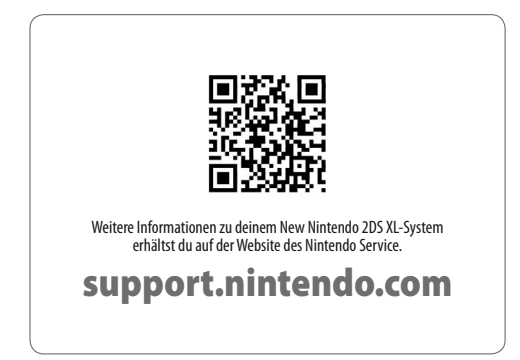

**Nintendo of Europe GmbH** Herriotstrasse 4 60528 Frankfurt am Main Germany

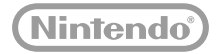